Центр образования цифрового и гуманитарного профилей «Точка Роста» МКОУ «Терекли-Мектбеская СОШ им. А. Ш. Джанибекова»

СОГЛАСОВАНО: Руководитель Центра «Точка Роста» А.А. Бакиев

УТВЕРЖДАЮ: директор школы МКОУ «Терекли-Мектебская СОШ им. А. Ш. Джанибекова» ACT: К.Д. Ярикбаева

Рабочая программа основного общего образования по

# предмету «Информатика» для обучающихся на 2020-2021 год

Составитель: Дуйсенбиев А. М.

2020

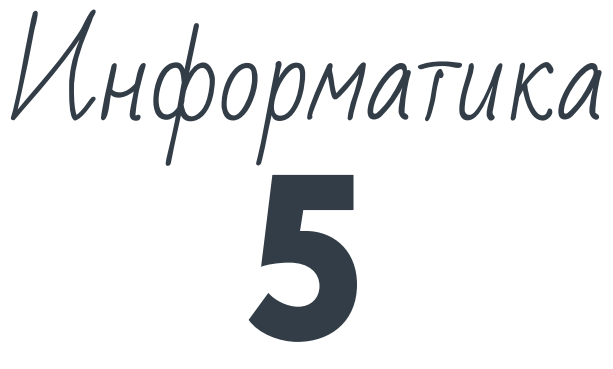

**класс**

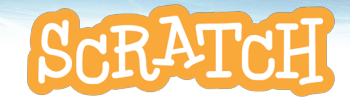

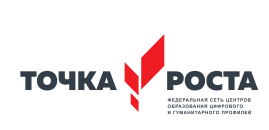

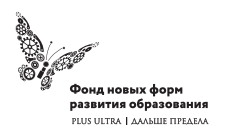

Рабочая программа основного общего образования

Программа школьного курса «Информатика» для 5 класса

Длительность 68 ак.ч Для педагогов и учащихся

ФГАУ «Фонд новых форм развития образования»

Москва, 2020

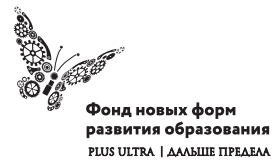

УДК ББК

#### **Программа школьного курса «Информатика» для 5 класса** Авторы:

Целевая аудитория:

Срок реализации:

### Оглавление

I. Пояснительная записка 4 II. Общая характеристика учебного предмета 5 III. Место курса в учебном плане 6 IV. Личностные, метапредметные и предметные результаты освоение конкретного учебного предмета, курса 7 V. Содержание курса 9 VI. Поурочное планирование 9 VII. Планируемые результаты обучения 33

#### (с) ФНФРО 2020

В пособии использованы материалы из открытых источников сети Интернет. Поскольку источники, размещающие у себя информацию, далеко не всегда являются обладателями авторских прав, просим авторов использованных нами материалов откликнуться, и мы разместим указание на их авторство.

Сборник предназначен исключительно для некоммерческого использования.

ISBN

# 1. Пояснительная записка

Программа данного курса посвящена обучению школьников началам программирования на примере графического языка Scratch, а также умению работать с данными в текстовых документах. Занятия курса направлены на развитие мышления, логики, творческого потенциала учеников. Программа ориентирована на использование получаемых знаний для разработки реальных проектов. Курс содержит большое количество творческих заданий (именуемых Кейсами).

#### **Цель и задачи обучения**

Целью изучения предмета «Информатика» является получение теоретических и практических знаний, умений и навыков в области современной информатики; формирование целостного мировоззрения, соответствующего современному уровню развития науки и общественной практики, учитывающего социальное, культурное, языковое, духовное многообразие современного мира.

Для достижения поставленной цели необходимо решение следующих задач:

- создание условий для развития интеллектуальных и творческих способностей учащихся, необходимых для успешной социализации и самореализации личности;
- формирование информационной и алгоритмической культуры;
- развитие алгоритмического мышления, необходимого для профессиональной деятельности в современном обществе; развитие умений составить и записать алгоритм;
- формирование умений формализации и структурирования информации, умения выбирать способ представления данных в соответствии с поставленной задачей;
- овладение важнейшими общеучебными умениями и уни-

версальными учебными действиями (формулировать цели деятельности, планировать ее, находить и обрабатывать необходимую информацию из различных источников, включая Интернет и др.).

# 2. Общая характеристика учебного предмета

Программа по предмету «Информатика» предназначена для изучения курса информатики учащимися основной школы.

Она включает в себя два блока:

- Программирование в Scratch
- Работа с текстовым процессором LibreOffice.org Writer

Важная задача изучения этих содержательных линий в курсе – добиться систематических знаний, необходимых для самостоятельного решения задач, в том числе и тех, которые в самом курсе не рассматривались. На протяжении первой части курса учащиеся изучают базовые основы программирования на примере графического языка Scratch.

#### **Технологии, используемые в образовательном процессе:**

- Технологии традиционного обучения для освоения минимума содержания образования в соответствии с требованиями стандартов; технологии, построенные на основе объяснительно-иллюстративного способа обучения. В основе – информирование, просвещение обучающихся и организация их репродуктивных действий с целью выработки у школьников общеучебных умений и навыков.
- Технологии компьютерных практикумов.
- Игровые технологии.
- Тестовые технологии.
- Технологии реализации межпредметных связей в образова-

тельном процессе.

- Технологии дифференцированного обучения для освоения учебного материала обучающимися, различающимися по уровню обучаемости, повышения познавательного интереса.
- Технология проблемного обучения с целью развития творческих способностей обучающихся, их интеллектуального потенциала, познавательных возможностей. Обучение ориентировано на самостоятельный поиск результата, самостоятельное добывание знаний, творческое, интеллектуально-познавательное усвоение учениками заданного предметного материала.
- Личностно-ориентированные технологии обучения, способ организации обучения, в процессе которого обеспечивается всемерный учет возможностей и способностей обучаемых и создаются необходимые условия для развития их индивидуальных способностей.
- Информационно-коммуникационные технологии.
- Технология коллективных методов обучения (работа в парах постоянного и сменного состава)

**Формы организации образовательного процесса:** фронтальные, групповые, индивидуальные, индивидуально-групповые, практикумы; урок-консультация, урок-практическая работа, уроки с групповыми формами работы, уроки-конкурсы.

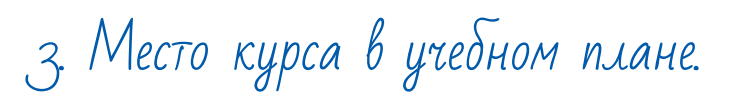

Данная программа предусматривает на реализацию программы по информатике в 5 классе 68 часов. Рабочая программа рассчитана на 34 учебные недели, 2 часа в неделю, общее количество часов — 68. Рабочая программа может реализовываться с использованием электронного обучения (ЭО) и дистанционных образовательных технологий (ДОТ).

### 4. Личностные, метапредметные и предметные результаты освоения учебного предмета.

**Личностными результатами, формируемыми при изучении предмета информатика, являются:**

- формирование ответственного отношения к учению, готовности и способности обучающихся к саморазвитию и самообразованию на основе мотивации к обучению и познанию, осознанному выбору и построению дальнейшей индивидуальной траектории образования на базе ориентировки в мире профессий и профессиональных предпочтений, с учётом устойчивых познавательных интересов;
- формирование целостного мировоззрения, соответствующего современному уровню развития науки и общественной практики, учитывающего социальное, культурное, языковое, духовное многообразие современного мира;
- формирование коммуникативной компетентности в общении и сотрудничестве со сверстниками, детьми старшего и младшего возраста, взрослыми в процессе образовательной, общественно полезной, учебно-исследовательской, творческой и других видов деятельности.

#### **Метапредметные результаты изучения предмета «Информатика»:**

- умение самостоятельно определять цели своего обучения, ставить и формулировать для себя новые задачи в учёбе и познавательной деятельности, развивать мотивы и интересы своей познавательной деятельности;
- умение самостоятельно планировать пути достижения целей, в том числе альтернативные, осознанно выбирать наиболее эффективные способы решения учебных и познавательных задач;
- умение соотносить свои действия с планируемыми результатами, осуществлять контроль своей деятельности в процес-

се достижения результата, определять способы действий в рамках предложенных условий и требований, корректировать свои действия в соответствии с изменяющейся ситуацией;

- умение оценивать правильность выполнения учебной задачи, собственные возможности её решения;
- владение основами самоконтроля, самооценки, принятия решений и осуществления осознанного выбора в учебной и познавательной деятельности;
- умение определять понятия, создавать обобщения, устанавливать аналогии, классифицировать, самостоятельно выбирать основания и критерии для классификации, устанавливать причинно-следственные связи, строить логическое рассуждение, умозаключение (индуктивное, дедуктивное и по аналогии) и делать выводы;
- умение создавать, применять и преобразовывать знаки и символы, модели и схемы для решения учебных и познавательных задач;
- умение организовывать учебное сотрудничество и совместную деятельность с учителем и сверстниками; работать индивидуально и в группе: находить общее решение и разрешать конфликты на основе согласования позиций и учёта интересов; формулировать, аргументировать и отстаивать своё мнение;
- формирование и развитие компетентности в области использования информационно-коммуникационных технологий.

#### **Предметные результаты изучения предмета «Информатика»:**

- формирование представления об основных изучаемых понятиях курса;
- формирование информационной и алгоритмической культуры; формирование представления о компьютере как универсальном устройстве обработки информации; развитие основных навыков и умений использования компьютерных устройств;
- развитие алгоритмического мышления, необходимого для профессиональной деятельности в современном обществе; развитие умений составить и записать алгоритм для решения конкретной задачи;
- формирование умений формализации и структурирования информации, умения выбирать способ представления данных в соответствии с поставленной задачей, с использованием соответствующих программных средств обработки данных;
- формирование представления о том, что значит "программировать" на примере языка Scratch, формирование умения составлять сценарии проектов среды Scratch;
- знакомство с основными алгоритмическими структурами линейной, условной и циклической;
- формирование умения тестировать и оптимизировать алгоритмы исполнителей;
- формирование умения создавать и редактировать документы в текстовом процессоре;
- формирование умения размещать документы в облачном хранилище. организовывать коллективную работу с документами, настраивать права доступа к документам;
- формирование умения формализации и структурирования информации,
- использование готовых прикладных компьютерных программ по выбранной специализации;
- развитие умений применять изученные понятия, результаты, методы для решения задач практического характера и задач из смежных дисциплин с использованием при необходимости справочных материалов, компьютера;
- формирование навыков и умений безопасного и целесообразного поведения при работе с компьютерными программами и в Интернете, умения соблюдать нормы информационной этики и права.

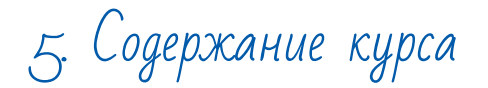

#### **Программирование в Scratch (34 часа)**

Знакомство со средой программирования Scratch. Создание и сохранение документа. Понятия спрайта, сцены, скрипта. Библиотека персонажей. Исполнитель Scratch. Основные инструменты встроенного графического редактора программной среды SCRATCH. Линейный алгоритм. Создание блок-схемы. Рисование линий исполнителем Scratch. Конечный и бесконечный циклы. Цикл в цикле. Анимация исполнителя Scratch на основе готовых костюмов. Дублирование исполнителей. Алгоритмы с ветвлением. Цикл с условием. Перемещение исполнителей между слоями. Программирование клавиш. Управление событиями. Координатная плоскость. Создание списков. Использование подпрограмм. Отладка программ с ошибками.

#### **Работа с текстовым процессором LibreOffice.org Writer (34 часа)**

Загрузка и установка LibreOffice. Интерфейс редактора. Стандартные действия. Форматирование документа: шрифты, стили, размер шрифта. Работа с цветом. Сложное форматирование. Использование списков. Колонтитулы. Изображения в текстовых документах. Графика в текстовых документах. Таблицы в документах. Работа с Google-docs.

### 6. Поурочное планирование

#### **Модуль 1. Программирование в Scratch**

#### **Урок 1. Знакомство со средой программирования Scratch**

Свободное программное обеспечение. Авторы программной среды Scratch. Параметры для скачивания и установки программной среды на домашний компьютер.

Основные элементы пользовательского интерфейса программной среды Scratch. Внешний вид рабочего окна. Блочная структура систематизации информации. Функциональные блоки. Блоки команд, состояний, программ, запуска, действий и исполнителей. Установка русского языка для Scratch.

Создание и сохранение документа. Понятия спрайта, сцены, скрипта. Очистка экрана.

Библиотека персонажей. Сцена и разнообразие сцен, исходя из библиотеки данных. Систематизация данных библиотек персонажей и сцен. Иерархия в организации хранения костюмов персонажа и фонов для сцен. Импорт костюма, импорт фона.

#### **Кейс 1. Научи кота бегать и мяукать. Урок 2. Исполнитель Scratch, цвет и размер пера.** Понятие ИСПОЛНИТЕЛЯ.

Команды управления пером: «Опустить перо», «Поднять перо», «Очистить», «Установить цвет пера», «Установить размер пера.

#### **Кейс 2. Рисуем разноцветные лужи и облака для прогулки кота. Урок 3. Основные инструменты встроенного графического редактора программной среды SCRATCH.**

Инструменты растрового графического редактора — кисточка, ластик, заливка, квадрат, круг, линия.

Копирование, поворот, горизонтальное отражение, вертикальное отражение во встроенном редакторе программной среды Scratch.

Командный блок внешность (фиолетовый) — команды начальной установки эффекта цвет «Установить эффект цвет в значение 0 и команда начальной установки размера «Установить размер 100%».

Команды: «Изменить цвет эффект на \_», «Изменить размер на \_»

Командный блок управления пером (зелёный) — команда «Печать» для копирования графического изображения исполнителя в нужном месте экрана.

Эффекты, которые могут быть применены к графическим изображениям действующего исполнителя.

В графическом редакторе можно создавать сложные графические изображения, почти не прикладывая собственных усилий, а лишь правильно применяя встроенные возможности программной среды.

#### **Кейс 3. Свободное рисование**

Придумай, чем можно дополнить проект с прошлого урока (Нарисовать дерево? Воздушный шар? Дом?) и реализуй это.

#### **Урок № 4. Алгоритм. Линейный алгоритм. Создание блок-схемы. Основные графические примитивы векторного редактора LibreOffice.Draw.**

Создание собственных изображений в других программах (например, LibreOfficeDraw) и импортирование их в программную среду Scratch.

Знакомство с основными графическими примитивами векторного редактора LibreOfficeDraw. Возможность создания геометрических фигур без внутренней заливки, но с текстовым блоком внутри. Стрелки, их направление.

Алгоритм, блок-схема как способ записи.

Кейс 4. Запиши мой алгоритм!

Ребята разбиваются на пары, в паре формулируют друг другу какую-то повседневную задачу, для решения которой нужен линейный алгоритм, придумывают этот алгоритм и рисуют блок-схему для задачи, заданной им напарником.

#### **Урок № 5. Линейный алгоритм. Рисование линий исполнителем Scratch.**

Решение поставленной задачи в виде последовательного выполнения команд.

Создание блок-схемы линейного алгоритма средствами редактора векторной графики.

Последовательное выполнение команд.

Изменение параметров пера.

#### **Кейс 5. Что бывает полосатое?**

Придумайте линейный алгоритм для создания полосатого объекта (заранее придумайте, что это будет – шарф, зебра, забор?) Создайте блок-схему этого алгоритма и реализуйте алгоритм в среде Scratch.

#### **Урок № 6. Линейный алгоритм. Исполнитель Scratch рисует квадраты и прямоугольники линейно.**

Создание алгоритма для рисования исполнителем квадрата путем последовательного выполнения команд.

Рисование линейного алгоритма, состоящего из двух колонок блоков команд.

Использование векторного редактора офисного пакета LibreOffice в качестве инструмента для создания блок-схем.

Выбор нужного значения из предлагаемого списка вариантов.

Отладка программы для получения верного результата.

Команда «повернуть в направление».

Пошаговое выполнение программы для её отладки. Центр костюма исполнителя Scratch.

#### **Урок №7. Конечный цикл. Scratch рисует квадраты, линии.**

Сохранение готовых программ для дальнейшего использования.

Рисование блок-схемы циклического алгоритма.

Использование векторного редактора офисного пакета LibreOffice в качестве инструмента для создания блок-схем;

Использование команд поворота на прямой угол (90º) по часовой и против часовой стрелки;

Использование циклического алгоритма для рисования исполнителем квадрата;

Оптимизация линейного алгоритма за счёт использования циклической конструкции в программной среде Scratch;

Команда открыть... из пункта меню File;

Команда сохранить как... из пункта меню File;

Циклический алгоритм; Блок-схема циклического алгоритма; Команды: «повернуться на 90º по часовой стрелке», «повернуться на 90° против часовой стрелки», «повторить ».

**Упражнение.** Сравнение двух алгоритмов, рисующих квадрат.

Идти 100 шагов Повернуться на 90° Идти 100 шагов<br>Идти 100 шагов Повернуться на Повернуться на 90º Идти 100 шагов Повернуться на 90º Идти 100 шагов Повернуться на 90º

Повернуться на 90°

Рекомендуется объяснить, что команды, обеспечивающие повторяющееся выполнение одной или нескольких команд называются циклическими, показать, что использование команды цикла всегда сокращает количество команд в программе, а значит делает её более красивой. В более короткой программе легче обнаружить ошибку или неточность.

#### **Урок №8. Конечный цикл. Scratch рисует несколько линий и фигур. Копирование фрагментов программы.**

Использование операции цикла для решения учебных задач. Применение поворота на прямой угол (90º) при создании геометрических фигур и перемещении исполнителя.

Оптимизация линейного алгоритма за счёт использования циклической конструкции в программной среде Scratch. Тело цикла.

Конечный и бесконечный циклы.

Блок-схема бесконечного цикла.

Имя спрайта и костюма.

Изменение костюма исполнителя.

Копирование фрагмента программы.

Команды: «Следующий костюм», «Перейти к костюму».

Рекомендуется объяснить, что циклические конструкции могут применяться не только для рисования фигур. Например, в цикле можно менять внешность исполнителя.

#### **Кейс 6. Создай картинку из квадратов.**

Предложите ребятам нарисовать свою картинку из квадратов, может быть, это будет лестница, может быть, ковер, может быть, что-то еще.

#### **Урок №9. Циклический алгоритм. Цикл в цикле.**

Использование операции цикла в цикле для решения учебных задач.

Использование поворота на прямой угол (90º) по часовой и против часовой стрелки.

Оптимизация алгоритма за счёт использования конструкции «цикл в цикле».

Блок-схема конструкции цикл в цикле.

Например, расписание уроков составляется на неделю, в месяце в среднем четыре недели. Если расписание не меняется в течение учебного года, то получаем цикл из девяти месяцев по четыре недели с одинаковым расписанием.

**Упражнение.** Использование циклов «повторить \_»

Нарисуйте квадраты, как показано на рисунке, используя конструкцию цикл в цикле.

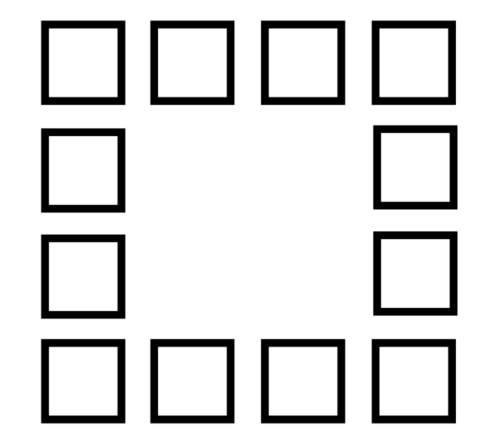

#### **Урок №10. Цикл в цикле. Повторение пунктирной линии с поворотом. Блок-схема цикла.**

Использование конструкции «цикл в цикле».

Создание и реализация алгоритма рисования квадрата несплошными линиями;

Оптимизация алгоритма за счёт использования конструкции «цикл в цикле» в программной среде Scratch;

Использование операции копирования внешности исполнителя путём копирования костюма.

Несплошные линии.

Алгоритм рисования несплошных линий с использованием циклических конструкций.

Рисование квадрата несплошными линиями, используя конструкцию «цикл в цикле».

При перемещении исполнителя можно рисовать линии отличные от сплошной. Эти возможности определяются использованием команд из блока ПЕРО.

#### **Кейс 7. Мой необычный дом.**

Предложите ребятам нарисовать дом и что-то рядом с ним, используя линейные и циклические алгоритмы, а также смену костюмов Исполнителя. Может быть, над домом будут звезды разного размера, а около дома будет пунктирная разноцветная дорога, или деревья разного размера.

#### **Урок №11. Бесконечный цикл. Анимация исполнителя Scratch на основе готовых костюмов.**

Бесконечный цикл.

Анимация исполнителя с помощью смены костюмов. Эффект «призрак».

Изменение размера исполнителя.

Интерактивное взаимодействие с исполнителем с помощью клавиатуры.

Команды «спросить» и «думать».

#### **Урок №12. Сцена как исполнитель. Создаем модель таймера.**

Анимация сцены (фона). Синхронная анимация сцены и исполнителя.

#### **Урок №13. Одинаковые программы для нескольких исполнителей.**

Анимация с помощью вращения.

Дублирование исполнителей.

При копировании исполнителей копируются и их скрипты. Использование одинаковых программ, но разных костюмов у исполнителей.

#### **Урок №14. Параллельное выполнение действий несколькими исполнителями**

Дублирование исполнителей.

Синхронное выполнение скриптов.

При параллельном выполнении скриптов результат работы всех исполнителей получается гораздо быстрее, чем в тех задачах, когда работал один исполнитель.

#### **Урок №15. Разбиение программы на части для параллельного выполнения исполнителями. Таймер.**

Планирование действий разных исполнителей во времени для решения общей задачи. Сенсор «таймер» Сброс «таймера» Команда «ждать до …»

#### **Кейс 8. Мини-проект «Смена времени суток».**

Создайте скрипт, в котором будет четыре сцены: «утро», «день», «вечер», «ночь». Используйте «таймер» для своевременного изменения сцен, своевременного запуска скриптов разных исполнителей.

**Урок №16. Два исполнителя со своими программами. Мини-проект «Часы с кукушкой».** Координаты в Scratch.

Команда «идти в x: \_ y:\_» (переместиться в точку с координатами (x,y)) Команда «плыть секунд в точку x: y: » (плавно двигаться в точку с координатами (x,y)) Команды «спрятаться», «показаться».

#### **Кейс 9. Мини-проект «Часы с кукушкой».**

Создайте сцену в виде часов, и три исполнителя: часовую стрелку, минутную стрелку и кукушку. Стрелки должны вращаться на циферблате. При наступлении каждого часа (т.е. в \_ часов : 00 минут) должна появляться кукушка.

#### **Урок №17. Алгоритмы с ветвлением. Условие ЕСЛИ.**

Еще из сказок мы знаем, что на камне было написано: «Налево пойдешь – коня потеряешь, направо пойдешь – себя не найдешь, прямо пойдешь – в сказку попадешь» Блок-схема алгоритма с ветвлением. Полная форма ветвления. Команда «если \_ или» Неполная форма ветвления. Команда «если \_» Сенсор «касается» (касания края, или другого спрайта, или указателя мыши)

#### **Урок №18. Цикл с условием. Мини-проект «Шарики в лабиринте»**

Сенсор «касается цвета» Программируем отскок шариков от стен

#### **Кейс 10. Мини-проект «Шарики в лабиринте»**

Создайте сцену в виде биллиардного стола, на котором три шарика будут двигаться с разными скоростями и отталкиваться от бортиков.

#### **Урок №19. Цикл с условием. Исполнитель определяет цвет. Сенсор «касается цвета»**

Программируем поведение исполнителя в зависимости от цвета фона.

#### **Урок № 20. Оператор случайных чисел.**

Команда «Выдать случайное число от \_ до \_». Случайные перемещения исполнителя в координатной плоскости. Случайное количество шагов. Случайные координаты. Поворот на случайный угол.

#### **Урок №21. Перемещение исполнителей между слоями.**

Команда «Перейти в верхний слой» Команда «Перейти назад на \_ слоев» Эффект «Призрак»

#### **Урок №22. Действия исполнителей в разных слоях.**

#### **Кейс 10. Мини-проект «Дорога».**

Создайте сцену, на которой изображена дорога с двумя полосами, по обочинам дороги расположите кусты и деревья. По дороге должны двигаться автомобили. Правильно расположите автомобили, деревья и кусты по слоям.

#### **Урок №23 Взаимодействие исполнителей.**

Исполнители касаются друг друга. Команда «Касается \_» Поведение исполнителей при столкновении.

#### **Урок №24. Последовательное выполнение команд исполнителями.**

Команда «Передать» Команда «Когда я получу» Связи между программами разных исполнителей.

#### **Урок №25. Программирование клавиш. Мини-проект «Лабиринт»**

Взаимодействие пользователя с программой. Клавиши управления перемещением исполнителя Команда «Изменить значение x на \_»

Команда «Изменить значение y на \_»

#### **Кейс 10. Игра «Лабиринт»**

Создайте сцену в виде лабиринта. С помощью клавиш со стрелками управляйте движением маленькой мышки. Мышка должна добраться до выхода, не задевая стенок лабиринта. В случае касания стенок мышка возвращается в исходную точку.

#### **Урок №26. Управление событиями.**

Передача сообщений между исполнителями и фоном. Запуск программ после получения сообщения.

#### **Урок №27. Координатная плоскость. Геометрические фигуры.**

Рисование геометрических фигур на координатной плоскости. Последовательное выполнение команд одним исполнителем. Параллельное выполнение команд несколькими исполнителями.

#### **Кейс 11. Исследование времени выполнения программ.**

Создайте одного исполнителя, рисующего квадраты, как показано на рисунке. Затем создайте четыре исполнителя, которые будут параллельно рисовать по три квадрата. Сравните время работы в этих двух случаях.

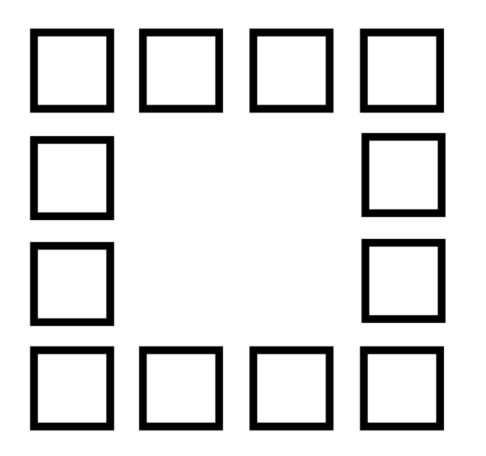

#### **Урок №28. Координатная плоскость. Переменные.** Блок «Переменные»

Рисование геометрических фигур на координатной плоскости с использованием переменных. Построение перпендикуляров к координатным осям.

#### **Урок №29. Создание списков.**

Название списка. Элементы списка. Длина списка. Команда «Создать список». Выбор элемента списка.

#### **Кейс 11. Мини-проект «Викторина».**

Создайте проект «Викторина» в котором будет задано 10 вопросов. Правильный ответ надо выбрать из списка. В случае правильного ответа очки увеличиваются на единицу. В конце выставляется оценка: «отлично» за 9 или 10, «хорошо» за 7 или 8, «удовлетворительно» за 5 или 6 правильных ответов.

#### **Урок №30. Использование подпрограмм.**

Как сделать программу структурированной и более понятной. Команда «Передать и ждать» Команда «Играть звук \_» Команда «Ноту \_ играть \_ тактов»

#### **Урок №31. Сообщество Scratch.**

Scratch 2.0. Регистрация на сайте. Личный кабинет. Публикация проектов.

#### **Урок №32. Отладка программ с ошибками.**

http://scratch.mit.edu/projects/10437040 http://scratch.mit.edu/projects/10437249 http://scratch.mit.edu/projects/10437366

#### http://scratch.mit.edu/projects/10437439 http://scratch.mit.edu/projects/10437476

#### **Уроки №33 - 34. Кейс 12. Итоговый проект.**

Учащиеся самостоятельно или в парах выполняют индивидуальный проект, согласованный с учителем. Как итог, можно провести конкурс проектов.

#### **Обучающийся научится:**

- составлять сценарии проектов среды Scratch;
- составлять алгоритмы, определять последовательность выполнения команд;
- создавать и редактировать рисунки в графическом редакторе;
- использовать обширную библиотеку готовых сцен и исполнителей;
- изменять размер, костюм, прозрачность исполнителя;
- создавать линейные алгоритмы для исполнителя;
- создавать циклические алгоритмы;
- создавать ветвящиеся алгоритмы;
- управлять одновременной работой нескольких исполнителей;
- передавать сообщения между исполнителями;
- внедрять звуковые эффекты в алгоритмы исполнителей;
- создавать алгоритмы, которые будут выполняться одновременно (параллельно) несколькими исполнителями;
- тестировать и оптимизировать алгоритмы исполнителей.

#### **Модуль 2. Работа с текстовым процессором LibreOffice.org Writer.**

#### **Урок №35. Знакомство с офисным пакетом LibreOffice.**

LibreOffice — офисный пакет, совместимый с 32/64-битными системами. Поддерживает большинство популярных операционных систем, включая GNU/Linux, Microsoft Windows и Mac OS X.

LibreOffice бесплатен и имеет открытый исходный код, следовательно, его можно бесплатно скачивать и использовать. Загрузка и установка LibreOffice. Интерфейс редактора. Меню, панели инструментов, строка состояния. Режимы работы с документом. Создание нового документа, ввод текста. Сохранение, открытие и закрытие документа. Редактирование текста: копирование, вставка, перемещение, удаление фрагментов текста. Форматирование документа: шрифты, стили, размер шрифта. Работа с цветом. Отмена действий.

#### **Урок №36. Сложное форматирование.**

Межстрочный интервал, выравнивание, отступ, поля. Вставка специальных символов.

Отображение непечатаемых символов. Буквица. Водяные знаки.

#### **Кейс 1. Создание таинственного документа.**

Представьте себе, что вы создаете таинственный документ, в котором описано место нахождения сокровища. Придумайте короткий текст, запишите его, отформатируйте его так, чтобы он красиво выглядел на листе. Добавьте водяные знаки, буквицу и какие-нибудь специальные символы.

#### **Урок №37. Использование списков.**

Нумерованный список. Маркированный список. Многоуровневый список. Параметры списка.

#### **Кейс 2. О спорт, ты мир!**

Создайте многоуровневый список, в котором перечислите несколько, наиболее интересных вам видов спорта, у каждого

вида спорта (на следующем уровне) перечислите нескольких наиболее известных атлетов, а у каждого атлета (на следующем уровне) – несколько наиболее известных его достижений. Отформатируйте ваш список так, чтобы он выглядел красиво. Для поиска информации воспользуйтесь средой интернет.

#### **Урок №38. Колонтитулы.**

Верхний и нижний колонтитулы. Форматирование колонтитулов. Прозрачность. Нумерация страниц.

#### **Кейс 3. Мини-Европа.**

Начнем работу над проектом Мини-Европа. Предыстория, которую рассказывает учитель: в некоторых европейских городах, например, в Брюсселе, есть парки, в которых расположены интересные европейские объекты в миниатюре (показать видео или презентацию). Мы создадим мини-книжку, в которой будут представлены те европейские достопримечательности, которые вам бы хотелось увидеть. Выберите 4-6 стран и найдите в интернете наиболее интересные достопримечательности (например, Франция - Эйфелева башня и т.п.), а также небольшой рассказ про них (можно воспользоваться Википедией). Расположите информацию про каждую страну на отдельной странице, отформатируйте текст, добавьте нумерацию и колонтитулы (в колонтитулы можно вынести название страны или города).

#### **Урок №39. Изображения в текстовых документах.**

Вставка рисунка в документ. Форматирование рисунка. Размер и положение рисунка. Обтекание текстом. Вставка фигур: линии, стрелки, многоугольники и т.п.

**Кейс 3. Продолжение работы над проектом Мини-Европа.**

Найдите в интернете фотографии выбранных вами достопримечательностей и разместите их в тексте.

**Урок №40. Графика в текстовых документах.** Текстовые эффекты. Надписи. Схемы. Редактор формул.

#### **Кейс 3. Завершение работы над проектом Мини-Европа.**

Дополните ваш проект текстовыми эффектами. Покажите вашу работу классу.

**Урок №41. Практическая работа.**

**Кейс 4. Создание буклета программы школьного вечера.**

**Урок №42. Практическая работа.**

**Кейс 5. Создание пригласительных билетов на школьный вечер.**

#### **Урок №43. Создание таблиц.**

Вставка таблицы в документ. Добавление строк и столбцов в таблицу. Ширина столбцов и высота строк таблицы. Внешние и внутренние границы таблицы.

#### **Урок №44. Работа с таблицами.**

Название таблицы. Объединение ячеек. Разбиение ячеек. Направление текста в ячейке. Изменение фона ячейки, таблицы. Изменение границ таблицы.

#### **Кейс 6. Создание таблицы графика дежурств в классе.**

**Урок №45. Печать документа.** Параметры страницы. Нумерация страниц. Выбор страниц для печати. Предварительный просмотр. Печать документа.

**Уроки №46-47. Практическая работа. Создание сложных таблиц.**

**Кейс 7. Создайте таблицу Расписание уроков. Придумайте, как сделать ее необычной, какого цвета будут ячейки, как будут располагаться столбцы?**

Самый простой вариант:

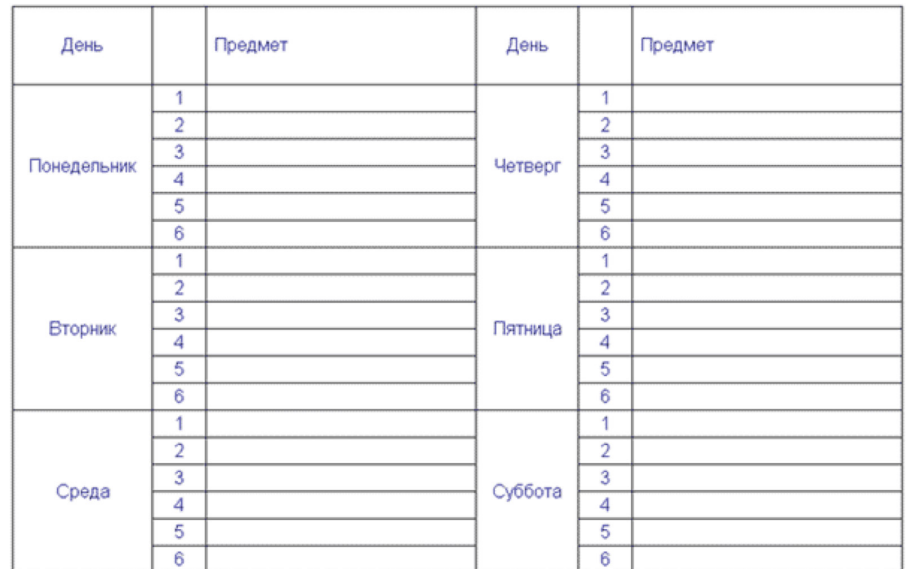

**Кейс 8. Создай свою визитку.**

**Урок №48. Знакомство с Google-docs.**

Бесплатный сервис.

Облачное хранилище. Обмен файлами. Кроссплатформенность. Коллективная работа.

**Урок №49. Начало работы с Google-docs.** Учетная запись Gmail. Google – диск.

#### **Кейс 9 (большой, на всю тему изучения Google-документов). Создание папки нашего класса. Начало.**

Каждый ребенок создает свой Google-документ, в котором будет собирать небольшой рассказ о себе, своих увлечениях. Учитель создает общую папку, а также Google-таблицу, в которой содержатся ссылки на странички ребят.

#### **Урок №50. Работа с текстом в Google-docs.**

Ввод и редактирование текста. Панель инструментов.

#### **Кейс 9. Где я ошибся?**

Работа в парах. Ученик создает гугл-документ, который открывает на доступ своему напарнику. В созданном документе он набирает (или берет из интернета небольшой текст), в котором нарочно делает ошибки. Напарник должен обнаружить все ошибки и их прокомментировать с помощью инструмента Комментарий.

#### **Урок №51. Работа с текстом в Google-docs.**

Форматирование текста: шрифт, стиль, цвет, размер, выравнивание.

Отступ. Межстрочный интервал.

Экранная клавиатура.

**Кейс 9. Продолжение.** Начнем наполнять файлы с информацией об учениках. Каждый ученик в своем файле пишет краткий рассказ про себя (меня зовут …, я учусь …, я увлекаюсь…, этим летом я был…, я хочу стать … и т.п.) и красиво форматирует текст.

#### **Урок №52. Работа с изображениями.**

Вставка рисунка.

Размер рисунка, поворот, положение, прозрачность, обтекание текстом.

**Кейс 9. Продолжение.** Продолжаем наполнять файлы с информацией об учениках. Ребята дополняют файлы с рассказом о себе изображениями (часть, возможно, потребуется принести из дома, например, свою фотографию, фотографию домашнего животного, или фото из путешествий). К некоторым изображениям стоит добавить интересные эффекты.

#### **Урок №53. Работа со списками.**

Маркированный список. Нумерованный список. Шаблоны списков. Сброс нумерации.

**Кейс 9. Продолжение.** Дополните свой файл списком стран, в которых вы бы хотели побывать, к каждой стране добавьте вложенным списком несколько городов, к каждому городу – несколько достопримечательностей этого города (тоже вложенным списком).

#### **Урок №54. Работа с таблицами.**

Вставка таблицы в документ. Вставка и удаление строк и столбцов в таблицу. Ширина и высота ячеек таблицы.

**Кейс 9. Продолжение.** Дополните свой файл таблицей с вашим расписанием на неделю, и расписанием кружков.

**Урок №55. Работа с таблицами.** Объединение ячеек. Цвет фона. Цвет границ. Толщина границ. Стиль.

**Кейс 9. Продолжение.** Красиво раскрасьте таблицу со своим расписанием, созданную на прошлом уроке.

#### **Урок №56. Работа с диаграммами.**

Вставка диаграммы в документ. Google – Таблица. Виды диаграмм: линейчатая, столбчатая, круговая, график. Область диаграммы, название, легенда. Расширенные настройки. Функция sparkline для создания миниатюрной диаграммы внутри ячейки.

#### **Кейс 11. Как я учусь?**

Возьмите свой дневник и создайте таблицу вида:

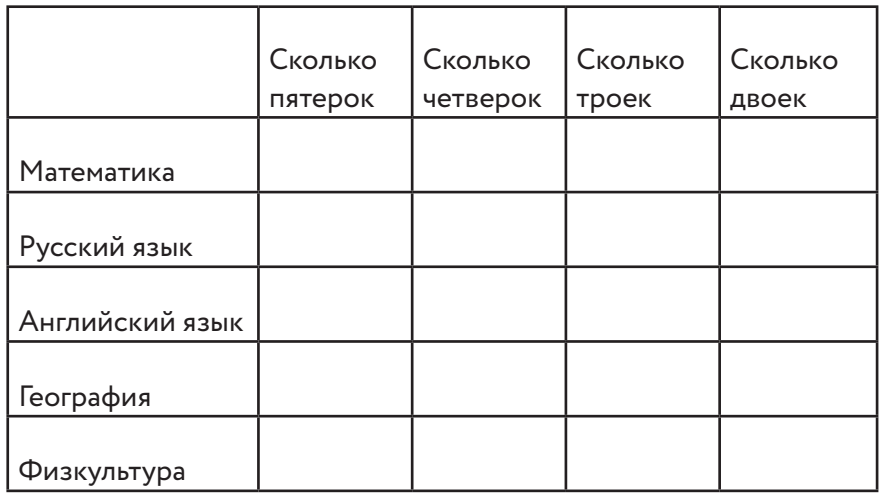

Заполните ячейки с помощью дневника, записав туда все свои оценки, полученные за прошедшее время. Какие диаграммы вы сможете построить по этой таблице?

#### **Урок №57. Работа с рисунками.**

Графический редактор внутри Google Docs. Линии, фигуры, текстовые поля. Инструмент Word Art.

**Кейс 9. Продолжение.** С помощью изученным инструментов украсьте свой файл.

#### **Урок №58. Работа с формулами.**

Вставка формулы в документ. Редактор формул.

#### **Кейс 12. Задачи для друга.**

Возьмите учебник математики (или найдите задачи в интернете) и создайте для друга гугл-документ с пятью задачами, например, на решение уравнений.

#### **Урок №59. Настройка стилей в Google – docs.**

Создание своих стилей. Шрифт, размер, цвет, междустрочный интервал, эффекты.

#### **Урок №60. История изменений в Google – docs.**

Хронология изменений документа. Возврат к нужной версии документа.

#### **Кейс 12. Вернись назад.**

Разбейтесь на пары. Зайдите в файл (из кейса 9) своего напарника, и внесите в него несколько изменений. Задача каждого ученика – восстановить версию до исправления.

**Урок №61. Полезные сервисы в Google – docs.** Статистика.

Проверка правописания. Автозамена. Голосовой ввод. GOOGLETRANSLATE и DETECTLANGUAGE

#### **Кейс 13. Таинственный текст.**

Разбейтесь на пары. Создайте Google-таблицу. Запишите таинственное послание на русском языке, затем с помощью любого онлайн-переводчика переведите это послание на какой-нибудь язык, отличный от русского и английского, запишите результат в ячейке своей таблицы. Откройте доступ к таблице вашему напарнику. С помощью функций DETECTLANGUAGE определите, на каком языке записан текст в файле, который вам открыли. С помощью функции GOOGLETRANSLATE переведите этот текст на русский язык.

#### **Урок №62. Настройки доступа в Google – docs.**

Доступ по ссылке. Уровни доступа: выключено, просматривать, комментировать, редактировать. Доступ определенным пользователям. Общий доступ.

Доступ к папке с файлами.

#### **Урок №63. Совместная работа над документом.**

Комментарии. Посоветовать правки. Закладки. Интеграция с Google Keep. Веб-буфер обмена.

**Урок №64. Горячие клавиши.** Сервис. Навигация. Форматирование текста. Форматирование абзаца.

Редактирование.

#### **Урок №65. Плагины для Google – docs.**

Установка плагинов из интернет-магазина Chrome Google Docs offline – позволяет создавать документы при отсутствии подключения к Интернет.

#### **Урок №66. Галерея шаблонов в Google – Docs.**

При создании стандартного документа, например, письмо или резюме можно воспользоваться заранее настроенным шаблоном.

#### **Кейс 14. Шаблон-реферат**

С помощью шаблона Реферат подготовьте небольшой рассказ о своем увлечении, может быть, это любимый вид спорта, решение задач, а, возможно, вы напишете о любимом домашнем животном.

#### **Урок №67.**

#### **Кейс 15. Любимые блюда нашего класса**

Каждый ученик с помощью шаблона Рецепт создает рецепт своего любимого блюда. Затем в созданную учителем таблицу каждый добавляет строку со своей фамилией и именем и ссылкой на файл, содержащий рецепт.

#### **Урок №68.**

Публикация документов. Организация коллективной работы с документами. Настройка прав доступа.

#### **Кейс 16. Окончательное оформление папки класса.**

На общем диске класса каждый ученик создает папку со своей фамилией, в папке размещает все созданные им в течение учебного года материалы. В общей папке должны быть также файл, содержащий ссылки на личные страницы и файл, содержащий ссылки на рецепты.

#### **Обучающийся научится:**

- создавать и редактировать документы в текстовом процессоре;
- работать с панелями инструментов текстового процессора;
- работать с блоками текста: выделять, копировать, удалять;
- использовать необходимые шрифты;
- форматировать документ;
- вставлять в документ таблицы, схемы, рисунки;
- создавать и редактировать документы в Google docs;
- работать с инструментами Google docs;
- размещать документы в облачном хранилище;
- организовывать коллективную работу с документами;
- настраивать права доступа к документам.

#### **Литература:**

1. Сорокина Т.Е. МОДУЛЬ «ПРОПЕДЕВТИКА ПРОГРАММИ-РОВАНИЯ СО SCRATCH»

### **Видео-, аудиоматериалы:**

1. Видеоуроки по Scratch http://www.youtube.com/ watch?v=vd20J2r5wUQ

#### **Цифровые ресурсы:**

- 1. Курс «Введение в Scratch» http://window.edu.ru/ resource/056/78056/files/scratch\_lessons.pdf
- 2. https://scratch.mit.edu/
- 3. https://ru.libreoffice.org/
- 4. Полное руководство по Google Docs: все, о чем вы не знали, но боялись спросить https://texterra.ru/blog/polnoerukovodstvo-po-google-docs.html

7. Планируемые результаты обучения.

#### **Важнейшими умениями/знаниями являются следующие:**

• умение пользоваться персональным компьютером и его пе-

риферийным оборудованием;

- умение следовать требованиям техники безопасности, гигиены, эргономики и ресурсосбережения при работе со средствами информационных и коммуникационных технологий;
- умение осуществлять взаимодействие посредством электронной почты, чата, форума;
- умение искать информацию с применением правил поиска (построения запросов), в компьютерных сетях, некомпьютерных источниках информации (справочниках и словарях, каталогах, библиотеках) при выполнении заданий и проектов по различным учебным дисциплинам;
- умение составлять сценарии проектов среды Scratch;
- умение составлять алгоритмы, определять последовательность выполнения команд; использовать обширную библиотеку готовых сцен и исполнителей;
- умение создавать линейные алгоритмы для исполнителя; умение создавать циклические и ветвящиеся алгоритмы;
- умение управлять одновременной работой нескольких исполнителей; умение передавать сообщения между исполнителями;
- умение тестировать и оптимизировать алгоритмы исполнителей;
- умение создавать и редактировать документы в текстовом процессоре;
- умение работать с блоками текста: выделять, копировать, удалять; использовать необходимые шрифты; форматировать документ;
- умение создавать и редактировать документы в Google docs; работать с инструментами Google – docs;
- умение размещать документы в облачном хранилище; организовывать коллективную работу с документами; настраивать права доступа к документам;
- умение выбирать способ представления своего проекта с использованием соответствующих программных средств.

**www.roskvantorium.ru/fond**

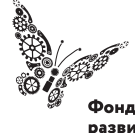

Фонд новых форм<br>развития образования -<br>PLUS ULTRA | AAABLIIE ITPEAEAA

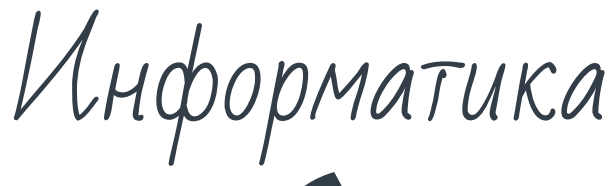

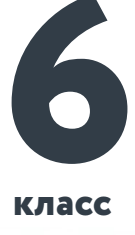

**класс**

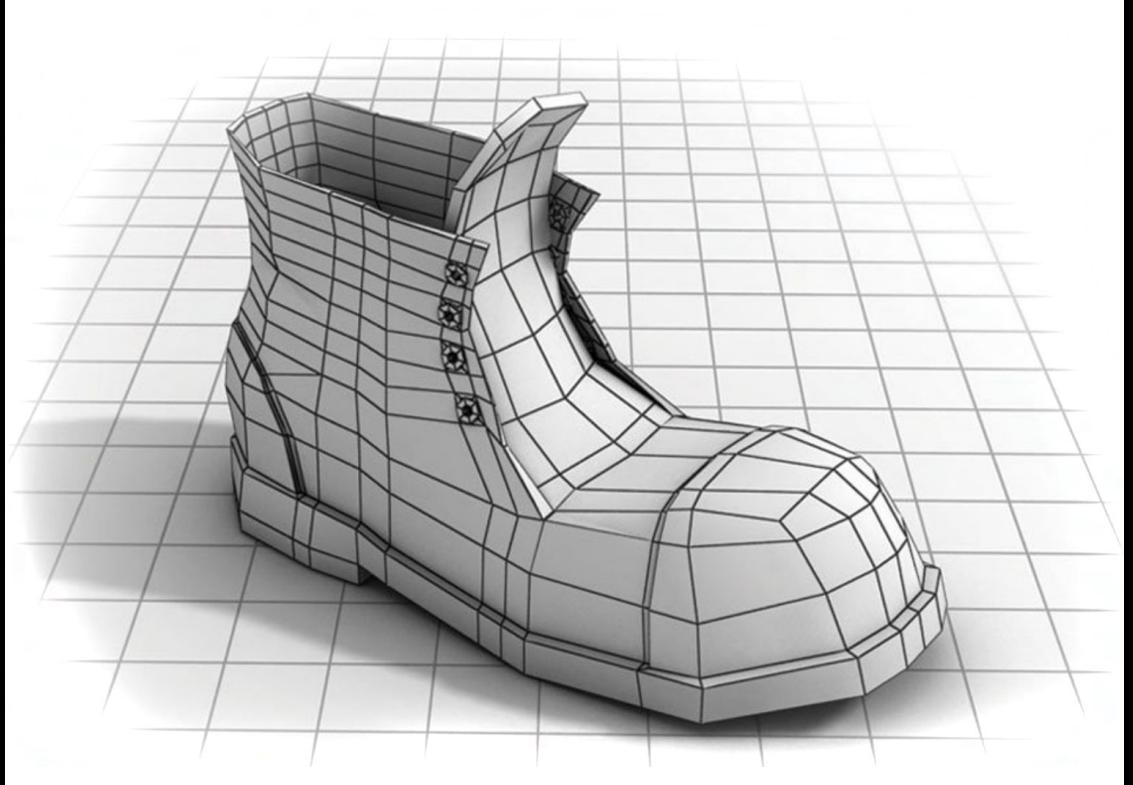

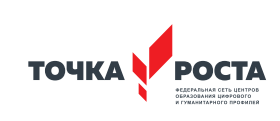

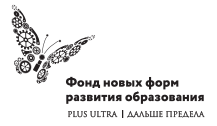

Рабочая программа основного общего образования

Программа школьного курса «Информатика» для 6 класса

Длительность 68 ак.ч Для педагогов и учащихся

ФГАУ «Фонд новых форм развития образования»

Москва, 2020

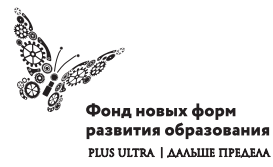

УДК ББК

#### **Программа школьного курса «Информатика» для 6 класса** Авторы:

Целевая аудитория:

Срок реализации:

### Оглавление

I. Пояснительная записка 4 II. Общая характеристика учебного предмета 5 III. Место курса в учебном плане 6 IV. Личностные, метапредметные и предметные результаты освоение конкретного учебного предмета, курса 7 V. Содержание курса 9 VI. Поурочное планирование 9 VII. Планируемые результаты обучения 33

#### (с) ФНФРО 2020

В пособии использованы материалы из открытых источников сети Интернет. Поскольку источники, размещающие у себя информацию, далеко не всегда являются обладателями авторских прав, просим авторов использованных нами материалов откликнуться, и мы разместим указание на их авторство.

Сборник предназначен исключительно для некоммерческого использования.

ISBN

**2** Информатика 3

# 1. Пояснительная записка

Программа данного курса посвящена обучению школьников умению работать с растровой и векторной графикой, умению создавать трехмерные модели в различных программах, а также умению создавать презентации в различных компьютерных программах. Занятия курса направлены на развитие мышления, логики, творческого потенциала учеников. Программа ориентирована на использование получаемых знаний для разработки реальных проектов. Курс содержит большое количество творческих заданий (именуемых Кейсами).

#### **Цель и задачи обучения**

Целью изучения предмета «Информатика» является получение теоретических и практических знаний, умений и навыков в области современной информатики; формирование целостного мировоззрения, соответствующего современному уровню развития науки и общественной практики, учитывающего социальное, культурное, языковое, духовное многообразие современного мира.

Для достижения поставленной цели необходимо решение следующих задач:

- создание условий для развития интеллектуальных и творческих способностей учащихся, необходимых для успешной социализации и самореализации личности;
- формирование информационной и алгоритмической культуры;
- развитие алгоритмического мышления, необходимого для профессиональной деятельности в современном обществе; развитие умений составить и записать алгоритм;
- формирование умений формализации и структурирования информации, умения выбирать способ представления данных в соответствии с поставленной задачей;

• овладение важнейшими общеучебными умениями и универсальными учебными действиями (формулировать цели деятельности, планировать ее, находить и обрабатывать необходимую информацию из различных источников, включая Интернет и др.).

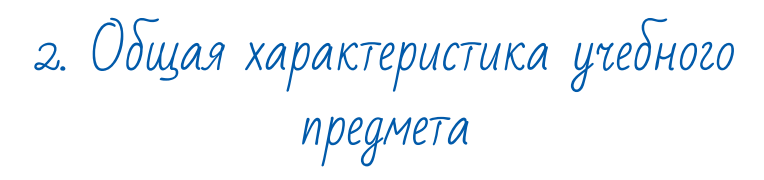

Программа по предмету «Информатика» предназначена для изучения курса информатики учащимися основной школы. Она включает в себя три блока:

- Векторная и растровая графика
- 3D-моделирование
- Средство для создания презентаций: LibreOffice.org Impress

Важная задача изучения этих содержательных линий в курсе – добиться систематических знаний, необходимых для самостоятельного решения задач, в том числе и тех, которые в самом курсе не рассматривались. На протяжении первой и второй частей курса учащиеся работают с графикой в различных форматах, третья часть посвящена обучению работать с презентациями в различных компьютерных программах.

#### **Технологии, используемые в образовательном процессе:**

- Технологии традиционного обучения для освоения минимума содержания образования в соответствии с требованиями стандартов; технологии, построенные на основе объяснительно-иллюстративного способа обучения. В основе – информирование, просвещение обучающихся и организация их репродуктивных действий с целью выработки у школьников общеучебных умений и навыков.
- Технологии компьютерных практикумов.
- Технологии реализации межпредметных связей в образова-

тельном процессе.

- Технологии дифференцированного обучения для освоения учебного материала обучающимися, различающимися по уровню обучаемости, повышения познавательного интереса.
- Технология проблемного обучения с целью развития творческих способностей обучающихся, их интеллектуального потенциала, познавательных возможностей. Обучение ориентировано на самостоятельный поиск результата, самостоятельное добывание знаний, творческое, интеллектуально-познавательное усвоение учениками заданного предметного материала.
- Личностно-ориентированные технологии обучения, способ организации обучения, в процессе которого обеспечивается всемерный учет возможностей и способностей обучаемых и создаются необходимые условия для развития их индивидуальных способностей.
- Информационно-коммуникационные технологии.
- Технология коллективных методов обучения (работа в парах постоянного и сменного состава)

**Формы организации образовательного процесса:** фронтальные, групповые, индивидуальные, индивидуально-групповые, практикумы; урок-консультация, урок-практическая работа, уроки с групповыми формами работы, уроки-конкурсы.

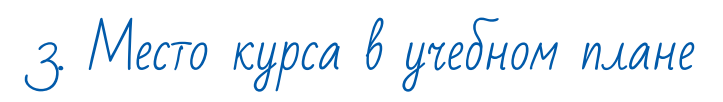

Данная программа предусматривает на реализацию программы по информатике в 6 классе 68 часов. Рабочая программа рассчитана на 34 учебные недели, 2 часа в неделю, общее количество часов — 68. Рабочая программа может реализовываться с использованием электронного обучения (ЭО) и дистанционных образовательных технологий (ДОТ).

### 4. Личностные, метапредметные и предметные результаты освоения учебного предмета

**Личностными результатами, формируемыми при изучении предмета информатика, являются:**

- формирование ответственного отношения к учению, готовности и способности обучающихся к саморазвитию и самообразованию на основе мотивации к обучению и познанию, осознанному выбору и построению дальнейшей индивидуальной траектории образования на базе ориентировки в мире профессий и профессиональных предпочтений, с учётом устойчивых познавательных интересов;
- формирование целостного мировоззрения, соответствующего современному уровню развития науки и общественной практики, учитывающего социальное, культурное, языковое, духовное многообразие современного мира;
- формирование коммуникативной компетентности в общении и сотрудничестве со сверстниками, детьми старшего и младшего возраста, взрослыми в процессе образовательной, общественно полезной, учебно-исследовательской, творческой и других видов деятельности.

#### **Метапредметные результаты изучения предмета «Информатика»:**

- умение самостоятельно определять цели своего обучения, ставить и формулировать для себя новые задачи в учёбе и познавательной деятельности, развивать мотивы и интересы своей познавательной деятельности;
- умение самостоятельно планировать пути достижения целей, в том числе альтернативные, осознанно выбирать наиболее эффективные способы решения учебных и познавательных задач;
- умение соотносить свои действия с планируемыми результатами, осуществлять контроль своей деятельности в процес-

се достижения результата, определять способы действий в рамках предложенных условий и требований, корректировать свои действия в соответствии с изменяющейся ситуацией;

- умение оценивать правильность выполнения учебной задачи, собственные возможности её решения;
- владение основами самоконтроля, самооценки, принятия решений и осуществления осознанного выбора в учебной и познавательной деятельности;
- умение определять понятия, создавать обобщения, устанавливать аналогии, классифицировать, самостоятельно выбирать основания и критерии для классификации, устанавливать причинно-следственные связи, строить логическое рассуждение, умозаключение (индуктивное, дедуктивное и по аналогии) и делать выводы;
- умение создавать, применять и преобразовывать знаки и символы, модели и схемы для решения учебных и познавательных задач;
- умение организовывать учебное сотрудничество и совместную деятельность с учителем и сверстниками; работать индивидуально и в группе: находить общее решение и разрешать конфликты на основе согласования позиций и учёта интересов; формулировать, аргументировать и отстаивать своё мнение;
- формирование и развитие компетентности в области использования информационно-коммуникационных технологий.

#### **Предметные результаты изучения предмета «Информатика»:**

- формирование представления об основных изучаемых понятиях курса;
- формирование информационной и алгоритмической культуры; формирование представления о компьютере как универсальном устройстве обработки информации; развитие основных навыков и умений использования компьютерных устройств;
- развитие алгоритмического мышления, необходимого для профессиональной деятельности в современном обществе; развитие умений составить и записать алгоритм для решения конкретной задачи;
- формирование умений формализации и структурирования информации, умения выбирать способ представления данных в соответствии с поставленной задачей, с использованием соответствующих программных средств обработки данных;
- формирование умения создавать и редактировать растровые и векторные изображения; понимать преимущества и недостатки растровых и векторных изображений;
- формирование понимания принципов построения трехмерного изображения, принципов полигонального моделирования;
- формирование умений работать с программами трёхмерного моделирования Autodesk Fusion 360, Blender, 3ds Max;
- формирование умения формализации и структурирования информации;
- формирование умений создавать и редактировать презентации в различных программах;
- использование готовых прикладных компьютерных программ по выбранной специализации;
- развитие умений применять изученные понятия, результаты, методы для решения задач практического характера и задач из смежных дисциплин с использованием при необходимости справочных материалов, компьютера;
- формирование навыков и умений безопасного и целесообразного поведения при работе с компьютерными программами и в Интернете, умения соблюдать нормы информационной этики и права.

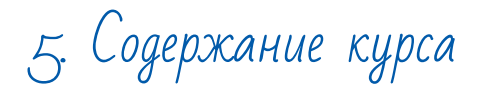

#### **Векторная и растровая графика (16 часов)**

Растровая графика. Разрешение графического изображения. Форматы графических файлов. Векторная графика. Графические примитивы. Сравнение растровой и векторной графики. Графический редактор Gimp. Графический редактор Inkscape.

#### **3D-моделирование (28 часов).**

Обзор программ для трехмерного моделирования. 3D – принтер. Основы работы в Autodesk Fusion 360. Интерфейс программы. Трехмерные примитивы. Понятие сборки. 3D графика в среде Blender. Ориентация в 3D-пространстве. Основы моделирования. Материалы и текстуры объектов. Освещение и камеры. Моделирование в 3ds Max. Трехмерная анимация. Визуализация сцены.

#### **Средство для создания презентаций: LibreOffice.org Impress (24 часа).**

Знакомство с офисным пакетом LibreOffice. Правила создания презентации. Этапы работы с документом. Главное окно Impress. Панель слайдов. Боковая панель. Панели инструментов. Анимированная смена слайдов. Демонстрация презентации. Возможности Google Slides. Создание презентации на Prezi.com.

### 6. Поурочное планирование

#### **Модуль 1. Векторная и растровая графика**

#### **Урок №1. Растровая графика.**

Растровая графика. Что такое пиксель. Разрешение графического изображения. Глубина цвета. Масштабирование растрового изображения.

#### **Урок № 2. Форматы графических файлов.**

RAW, BMP, GIF, JPEG, TIFF, PNG. Анализ изображений по заданным критериям, просмотр изображений различных форматов. Кейс 1. Составьте интеллект-карту на тему: "Растровая графика".

#### **Урок № 3. Векторная графика.**

Опорные точки и линии.

Графические примитивы.

Масштабирование векторного изображения.

Урок № 4. Форматы графических файлов.

AI, CDR, EPS, DXF, PDF, WMF

"Урок по рассказам детей". Поручите части ребят подготовить сообщение о одном из графических форматов: причины появления, особенности, где используется, приведите пример изображений.

Викторина (ребята делятся на команды): учитель задает вопрос, ребята должны угадать загаданное понятие или формат изображения.

#### **Урок № 5. Сравнение растровой и векторной графики.**

Преимущества растровой и векторной графики Недостатки векторной и растровой графики. Преобразование векторного изображения в растровое.

**Кейс 2. Составьте интеллект-карту на тему: "Растровая и векторная графика, достоинства и недостатки".**

#### **Урок № 6. Графический редактор Gimp.**

Основные возможности редактора Gimp. Панель инструментов. Главное меню.

#### **10 июля 11 июля 11 июля 11 июля 11 июля 11 июля 11 июля 11 июля 11 июля 11 июля 11**

Инструменты выделения, рисования и масштабирования.

#### **Кейс 3. Рисунок карандашом.**

Насколько хорошо вы можете рисовать карандашом в Gimp? Нарисуйте домашнее животное, оставьте автограф около рисунка и сохраните файл.

#### **Урок № 7. Инструменты рисования.**

Карандаш. Кисть. Заливка. Ластик. Перо. Штамп. Размытие. Осветление – затемнение.

#### **Урок № 8. Инструменты преобразования.**

Перемещение. Выравнивание. Вращение. Искривление. Эффекты и фильтры. Создание снимков экрана.

#### **Кейс 4. Создание новогодней открытки.**

Интересную идею с хорошим описанием можно найти, например, здесь http://www.progimp.ru/articles/new\_year-s\_card/

#### **Урок № 9. Инструменты цвета.**

Баланс цвета. Яркость. Контраст. Порог. Уровни. Кривые. **Кейс 4. Завершение работы над новогодней открыткой.** **Урок № 10. Дополнительные инструменты.** Пипетка. Лупа. Измеритель.

#### **Кейс 5. Интересный эффект**

Найдите в интернете интересный эффект и реализуйте его в GIMP.

**Урок № 11. Практическая работа.**

**Кейс 6. Текстура** Разработка своей текстуры и добавление ее в галерею.

**Урок № 12. Практическая работа.**

**Кейс 7. Обработка фото.**  Фотографирование пейзажа и обработка фотографии. Создание эффекта модульной картины.

#### **Урок № 13. Графический редактор Inkscape.**

Основные возможности редактора Inkscape. Панель инструментов. Главное меню. Создание и редактирование фигур. Линии. Прямоугольники. Окружности. Эллипсы. Спирали. Многоугольники.

#### **Кейс 8. Звездное небо.**

Создайте картину "Звездное небо", не забудьте поэкспериментировать с параметрами "Количество углов", "Отношение радиусов", "Закругление" и "Искажение".

**Урок № 14. Графический редактор Inkscape.** Клонирование и выравнивание объектов.

Порядок объектов. Логические операции над объектами. Работа с текстом.

#### **Урок № 15. Векторизация и растрирование в Inkscape.**

Преобразование векторного изображения в растровое. Преобразование растрового изображения в векторное. Автоматическая векторизация

**Урок № 16. Практическая работа.** 

**Кейс 9. Создание орнамента.**

**Кейс 10. Создание логотипа класса.**

#### **Обучающийся научится:**

- получит представление о видах графических изображений, программах для создания и редактирования изображений;
- создавать и редактировать растровые изображения;
- создавать и редактировать векторные изображения;
- понимать преимущества и недостатки растровых и векторных изображений;
- познакомится с форматами растровых и векторных файлов;
- работать в редакторе Gimp.
- работать в редакторе Inkscape.

#### **Модуль 2. 3D-моделирование.**

#### **Урок № 17. Трехмерное моделирование.**

Обзор программ для трехмерного моделирования. Полигональное моделирование. 3D – принтер.

#### **Урок № 18. Основы работы в Autodesk Fusion 360.**

Обзор возможностей программы. Установка программы и регистрация на сайте Autodesk.

#### **Урок № 19. Интерфейс программы.**

Application bar, Toolbar, View cube, Browser, Marking menu, Timeline, Navigation bar.

#### **Урок № 20. Трехмерные примитивы.**

Управление видами. Управление визуальными представлениями Создание трехмерных примитивов (Box, Sphere, Cylinder, Cone, Torus и т.д.) Редактирование и перемещение примитивов с использованием управляющих маркеров.

#### **Урок № 21. Создание проекта.**

Создание проекта. Создание эскиза. Палитра эскиза (sketch palette). Редактирование эскиза.

#### **Урок № 22. Понятие сборки.**

Принципы создания сборок Создание компонентов сборки Размещение компонентов сборки Редактирование зависимостей. Анимация сборки (Motion Study)

**Урок № 23. Практическая работа.** 

**Кейс 11. Создание трехмерной модели своей комнаты.**

#### **Урок № 24. 3D графика в среде Blender.**  Основы обработки изображений. Структура окна программы. Элементы интерфейса.

**Урок № 25. Ориентация в 3D-пространстве** Перемещение и изменение объектов.

Выравнивание, группировка, дублирование и сохранение объектов. Масштабирование объектов

Сохранение растровой картинки.

**Урок № 26. Практическая работа**

**Кейс 12. Создаем снеговика с помощью дублирования, перемещения, масштабирования и трансформации объектов.**

**Урок № 27. Основы моделирования.**  Режим редактирования. Сглаживание. Пропорциональное редактирование. Выдавливание.

**Урок № 28. Практическая работа**

**Кейс 13. Создание кружки с помощью выдавливания.**

**Урок № 29. Основы моделирования.**  Вращение и кручение. Шум и инструмент деформации. Создание фаски.

**Урок № 30. Основы моделирования.**  Кривые и поверхности. Деформация объекта с помощью кривой. Создание поверхности.

**Урок № 31. Материалы и текстуры объектов.**  Общие сведения о текстурировании в 3D графике. Диффузия. Зеркальное отражение.

**Урок №32. Освещение и камеры.** 

Типы источников света. Теневой буфер. Объемное освещение. Параметры настройки освещения. Опции и настройки камеры.

**Урок № 33. Практическая работа** 

**Кейс 14. Создание макета комнаты.**

**Урок № 34. Моделирование в 3ds Max.** Интерфейс программы. Командная панель. Режимы отображения. Выделение объектов. Трансформация объектов.

**Урок № 35. Интерфейс программы 3ds Max.**

Системы координат. Центр преобразования. Клонирование объектов. Зеркальное отображение объектов.

**Урок № 36. Интерфейс программы 3ds Ma**x. Группы объектов. Слои. Единицы измерения. Сетка координат. Привязки.

**Урок № 37. Практическая работа.**

**Кейс 15. Создание колоннады. Конструкция из примитивов. Рендеринг.**

**Урок № 38. Материалы.**

Настройка параметров материала. Текстурные карты и каналы. Применение текстурной карты.

#### **Урок № 39. Практическая работа.**

**Кейс 16. Моделирование лимона. Создание базовой формы.**  Создание материала лимона. Создание неровностей, вмятин и асимметрии.

#### **Урок № 40. Трехмерная анимация.**

Анимация падения Анимация отскока. Визуализация траектории. Скорость воспроизведения анимации.

#### **Урок № 41. Освещение.**

Источники освещения. Глобальное освещение. Объемное освещение. Построение теней.

#### **Урок № 42. Визуализация сцены.**

Параметры визуализации. Визуализатор Arnold. Источники света и камеры. Создание преломлений.

#### **Урок № 43. Визуализация сцены.**

Визуализатор V-Ray. Первичные настройки. Источники света и камеры. Материалы.

#### **Урок № 44. Практическая работа.**

**Кейс 17. Визуализация интерьера. Установка источников освещения. Дневное и вечернее освещение.**

#### **Обучающийся научится:**

- понимать принципы построения трехмерного изображения;
- понимать принципы полигонального моделирования;
- работать в программе трёхмерного моделирования Autodesk Fusion 360;
- работать в программе трёхмерного моделирования Blender
- работать в программе трёхмерного моделирования 3ds Max

#### **Модуль 3. Средство для создания презентаций: LibreOffice. org Impress.**

#### **Урок № 45. Знакомство с офисным пакетом LibreOffice.**

LibreOffice — офисный пакет, совместимый с 32/64-битными системами. Поддерживает большинство популярных операционных систем, включая GNU/Linux, Microsoft Windows и Mac OS X.

LibreOffice бесплатен и имеет открытый исходный код, следовательно, его можно бесплатно скачивать и использовать. Загрузка и установка LibreOffice. Интерфейс LibreOffice Impress. Меню, панели инструментов, строка состояния. Режимы работы с документом.

#### **Урок № 46. Правила создания презентации.**

Сценарий презентации. Баланс изображений и текста. Выбор минимального количества необходимых цветов для всех слайдов. Выбор минимального количества шрифтов для всех слайдов. Повышенный контраст слайдов.

Больше реальных примеров, меньше скучной теории.

### **Урок № 47. Этапы работы с документом.**

Создание новой презентации, добавление.

Сохранение, открытие и закрытие документа. Редактирование презентации: копирование, вставка, перемещение, удаление слайдов. Отмена действий.

**Кейс 1. Кто я?** Создайте презентацию о себе: как вас зовут, что вы любите, чем увлекаетесь?

**Урок № 48. Главное окно Impress.** Панель слайдов. Рабочая область. Боковая панель.

**Кейс 2. Создание презентации 'Страна, в которой я бы хотел побывать".**

#### **Урок № 49. Панель слайдов.**

Добавить новый слайд. Скрыть слайд. Удалить слайд. Переименовать слайд. Дублировать слайд (копировать и вставить), (вырезать и вставить). Изменение последовательности слайдов в презентации. Изменение дизайна слайда. Изменение макетов слайдов одновременно для группы слайдов.

**Кейс 2. Продолжение работы над презентацией.**

**Урок № 50. Боковая панель.** Свойства. Смена слайда. Анимация. Мастер-слайды.

Стили. Галерея. Навигатор.

**Урок № 51. Панели инструментов.** Стандартная. Рисование. Презентация. Форматирование текста. Добавление, удаление панелей инструментов.

#### **Кейс 2. Продолжение работы над презентацией, форматируем текст, добавляем подробности.**

**Урок № 52. Строка состояния.** Информационное поле. Позиция курсора. Номер слайда. Стиль слайда. Масштаб.

#### **Урок № 53. Анимированная смена слайдов.**

Эффекты перехода. Настройки для смены слайда (скорость, звук при смене слайда) Применение ко всем слайдам или только к выбранным.

**Кейс 2. Продолжение работы над презентацией. Добавьте к вашей презентации несколько фотографий достопримечательностей, настройте эффекты перехода.**

**Урок № 54. Демонстрация презентации.** Полноэкранный режим. Параметры демонстрации. Настройка времени автоматической презентации. Конкурс презентаций.

#### **Урок № 55. Возможности Google Slides.** Бесплатный сервис. Облачное хранилище. Обмен файлами. Кроссплатформенность. Коллективная работа.

#### **Урок № 56. Начало работы с Google Slides.**

Учетная запись Gmail. Google – диск. Конвертация презентации PowerPoint в Google Slides.

#### **Урок № 57. Работа с приложением Google Slides.**

Создание презентации. Редактирование презентации. Приглашение соавторов.

#### **Кейс 3. Создание презентации о вашем любимом виде спорта.**

**Урок № 58. Шаблоны презентаций.** Использование библиотеки шаблонов. Создание своего шаблона. Скрытие, отображение шаблонов.

**Кейс 4. Лучший шаблон для презентации мультфильма. Создайте свой шаблон.**

#### **Урок № 59. Показ презентаций.**

Полноэкранный режим. Просмотр с заметками докладчика. Автоматическое переключение слайдов. Конкурс презентаций с прошлого урока.

#### **Урок № 60. Настройки доступа в Google Slides.**

Доступ по ссылке. Уровни доступа: выключено, просматривать, комментировать, редактировать. Доступ определенным пользователям. Общий доступ. Доступ к папке с файлами.

#### **Кейс 5. Создаем презентацию в группе.**

Разделитесь на группы по 2-3 человека. Выберите, что вы хотите презентовать (рассказ о путешествии, что-то про интересный музей, история Лего и т.п.). Разработайте и создайте презентацию. Придумайте, как можно представить вашу презентацию всем вместе, разработайте план выступления.

#### **Урок № 61. Дополнения Google Slides.**

Бизнес инструменты Образование. Работа. Социальные сети. Утилиты. Защита презентаций, созданных на прошлом уроке.

#### **Урок № 62. Создание презентации на Prezi.com.**

Prezi.com - онлайн-сервис для создания и редактирования презентаций. Бесплатная альтернатива MS PowerPoint. Используются облачные технологии.

#### **Урок № 63. Начало работы на Prezi.com**

Регистрация на сайте. Тарифные планы. Бесплатный доступ для педагогов. Выбор шаблона. Вставка текста. Функция перемещения и вращения объектов.

**Кейс 6. Время экспериментов.** Выберите любой шаблон и поэкспериментируйте, создав не-

#### большой рассказ о себе.

#### **Урок № 64. Создание презентации.**

Создаем рамки. Выбор темы. Добавление диаграммы. Выбор структуры.

#### **Урок № 65. Создание презентации.**

Создаем маршруты для презентации. Использование готовых презентаций с ресурса prezi.com Печать презентации.

#### **Урок № 66. Коллективная работа.**

В редакторе Prezi появилась возможность в реальном времени работать над одной презентацией командой до 10 человек. Приглашение к коллективному редактированию.

#### **Уроки № 67-68. Практическая работа**

**Кейс 7. Создание презентации о своем городе, о своей школе.**

#### **Обучающийся научится:**

- создавать и редактировать презентации в Impress;
- работать с панелями инструментов Impress;
- использовать необходимые шрифты;
- работать с изображениями на слайдах
- создавать и редактировать презентации в Google Slides;
- работать с инструментами Google Slides;
- размещать документы в облачном хранилище;
- организовывать коллективную работу с документами;
- настраивать права доступа к документам.

#### **Литература:**

1. Горелик А.Г. Самоучитель 3ds Max 2018. СПб, БХВ-Петербург, 2018

#### **Цифровые ресурсы:**

- 1. https://www.gimp.org/
- 2. https://inkscape.org/ru/
- 3. https://www.autodesk.com
- 4. https://www.blender.org/
- 5. https://ru.libreoffice.org/
- 6. https://prezi.com/

# 7. Планируемые результаты обучения.

#### **Важнейшими умениями/знаниями являются следующие:**

- умение пользоваться персональным компьютером и его периферийным оборудованием;
- умение следовать требованиям техники безопасности, гигиены, эргономики и ресурсосбережения при работе со средствами информационных и коммуникационных технологий;
- умение осуществлять взаимодействие посредством электронной почты, чата, форума;
- умение искать информацию с применением правил поиска (построения запросов), в компьютерных сетях, некомпьютерных источниках информации (справочниках и словарях, каталогах, библиотеках) при выполнении заданий и проектов по различным учебным дисциплинам;
- умение создавать и редактировать растровые и векторные изображения; понимать преимущества и недостатки растровых и векторных изображений;
- умение работать в редакторе Gimp и в редакторе Inkscape.
- понимание принципов построения трехмерного изображения, принципов полигонального моделирования;
- умение работать в программе трёхмерного моделирования Autodesk Fusion 360;

24 Информатика 25

- умение работать в программе трёхмерного моделирования Blender
- умение работать в программе трёхмерного моделирования 3ds Max
- умение создавать и редактировать презентации в Impress;
- умение создавать и редактировать презентации в Google Slides;
- умение размещать документы в облачном хранилище, организовывать коллективную работу с документами, настраивать права доступа к документам;
- умение выбирать способ представления своего проекта с использованием соответствующих программных средств.

**www.roskvantorium.ru/fond**

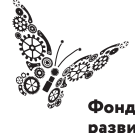

Фонд новых форм<br>развития образования -<br>PLUS ULTRA | AAABLIIE ITPEAEAA

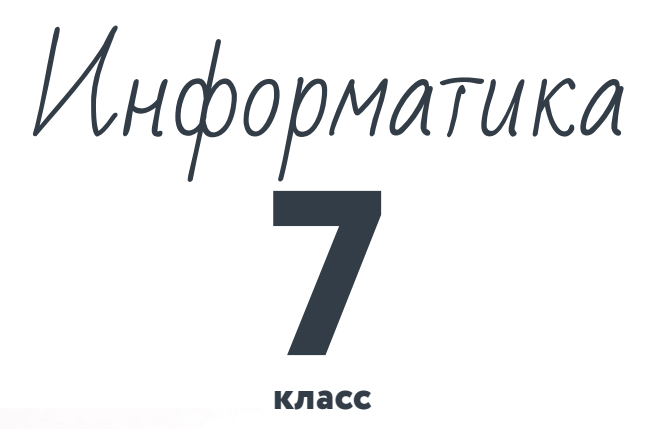

**класс**

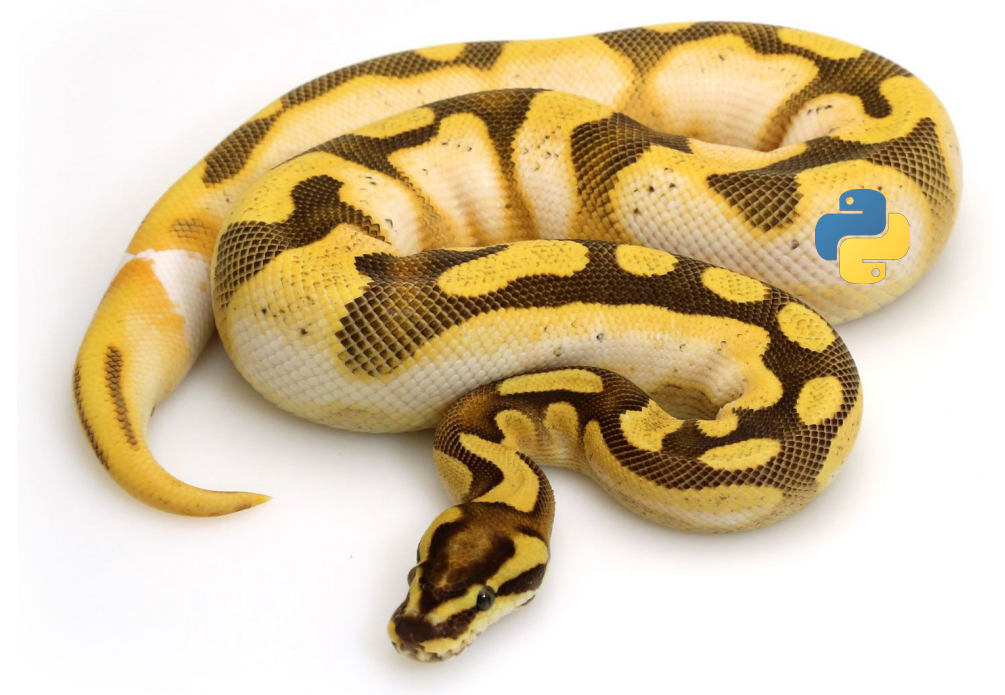

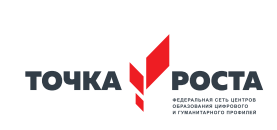

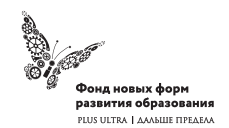

Рабочая программа основного общего образования

Программа школьного курса «Информатика» для 7 класса

Длительность 68 ак.ч Для педагогов и учащихся

ФГАУ «Фонд новых форм развития образования»

Москва, 2020

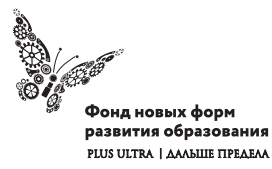

УДК ББК

#### **Программа школьного курса «Информатика» для 7 класса** Авторы:

Целевая аудитория:

Срок реализации:

### Оглавление

I. Пояснительная записка 4 II. Общая характеристика учебного предмета 5 III. Место курса в учебном плане 6 IV. Личностные, метапредметные и предметные результаты освоение конкретного учебного предмета, курса 7 V. Содержание курса 9 VI. Поурочное планирование 9 VII. Планируемые результаты обучения 33

#### (с) ФНФРО 2020

В пособии использованы материалы из открытых источников сети Интернет. Поскольку источники, размещающие у себя информацию, далеко не всегда являются обладателями авторских прав, просим авторов использованных нами материалов откликнуться, и мы разместим указание на их авторство.

Сборник предназначен исключительно для некоммерческого использования.

ISBN

# 1. Пояснительная записка

Программа данного курса посвящена обучению школьников началам программирования на примере графического языка Blockly и современного языка Python, а также умению работы с данными в электронных таблицах. Занятия курса направлены на развитие мышления, логики, творческого потенциала учеников. Программа ориентирована на использование получаемых знаний для разработки реальных проектов. Курс содержит большое количество творческих заданий (именуемых Кейсами).

#### **Цель и задачи обучения**

Целью изучения предмета «Информатика» является получение теоретических и практических знаний, умений и навыков в области современной информатики; формирование целостного мировоззрения, соответствующего современному уровню развития науки и общественной практики, учитывающего социальное, культурное, языковое, духовное многообразие современного мира.

Для достижения поставленной цели необходимо решение следующих задач:

- создание условий для развития интеллектуальных и творческих способностей учащихся, необходимых для успешной социализации и самореализации личности;
- формирование информационной и алгоритмической культуры;
- развитие алгоритмического мышления, необходимого для профессиональной деятельности в современном обществе; развитие умений составить и записать алгоритм;
- формирование умений формализации и структурирования информации, умения выбирать способ представления данных в соответствии с поставленной задачей;

• овладение важнейшими общеучебными умениями и универсальными учебными действиями (формулировать цели деятельности, планировать ее, находить и обрабатывать необходимую информацию из различных источников, включая Интернет и др.).

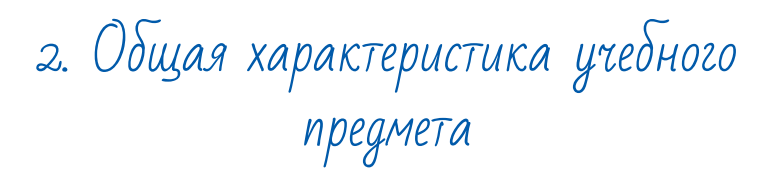

Программа по предмету «Информатика» предназначена для изучения курса информатики учащимися основной школы. Она включает в себя три блока:

- Графический язык программирования Blockly
- Введение в язык программирования Python
- Работа с табличным процессором LibreOffice.org Calc

Важная задача изучения этих содержательных линий в курсе – добиться систематических знаний, необходимых для самостоятельного решения задач, в том числе и тех, которые в самом курсе не рассматривались. На протяжении первой и второй частей курса учащиеся изучают основы программирования на примере графического языка Blockly и современного языка Python.

#### **Технологии, используемые в образовательном процессе:**

- Технологии традиционного обучения для освоения минимума содержания образования в соответствии с требованиями стандартов; технологии, построенные на основе объяснительно-иллюстративного способа обучения. В основе – информирование, просвещение обучающихся и организация их репродуктивных действий с целью выработки у школьников общеучебных умений и навыков.
- Технологии компьютерных практикумов.
- Технологии реализации межпредметных связей в образова-

тельном процессе.

- Технологии дифференцированного обучения для освоения учебного материала обучающимися, различающимися по уровню обучаемости, повышения познавательного интереса.
- Технология проблемного обучения с целью развития творческих способностей обучающихся, их интеллектуального потенциала, познавательных возможностей. Обучение ориентировано на самостоятельный поиск результата, самостоятельное добывание знаний, творческое, интеллектуально-познавательное усвоение учениками заданного предметного материала.
- Личностно-ориентированные технологии обучения, способ организации обучения, в процессе которого обеспечивается всемерный учет возможностей и способностей обучаемых и создаются необходимые условия для развития их индивидуальных способностей.
- Информационно-коммуникационные технологии.
- Технология коллективных методов обучения (работа в парах постоянного и сменного состава)

**Формы организации образовательного процесса:** фронтальные, групповые, индивидуальные, индивидуально-групповые, практикумы; урок-консультация, урок-практическая работа, уроки с групповыми формами работы, уроки-конкурсы.

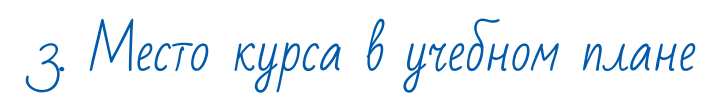

Данная программа предусматривает на реализацию программы по информатике в 7 классе 68 часов. Рабочая программа рассчитана на 34 учебные недели, 2 часа в неделю, общее количество часов — 68. Рабочая программа может реализовываться с использованием электронного обучения (ЭО) и дистанционных образовательных технологий (ДОТ).

### 4. Личностные, метапредметные и предметные результаты освоения учебного предмета

**Личностными результатами, формируемыми при изучении предмета информатика, являются:**

- формирование ответственного отношения к учению, готовности и способности обучающихся к саморазвитию и самообразованию на основе мотивации к обучению и познанию, осознанному выбору и построению дальнейшей индивидуальной траектории образования на базе ориентировки в мире профессий и профессиональных предпочтений, с учётом устойчивых познавательных интересов;
- формирование целостного мировоззрения, соответствующего современному уровню развития науки и общественной практики, учитывающего социальное, культурное, языковое, духовное многообразие современного мира;
- формирование коммуникативной компетентности в общении и сотрудничестве со сверстниками, детьми старшего и младшего возраста, взрослыми в процессе образовательной, общественно полезной, учебно-исследовательской, творческой и других видов деятельности.

#### **Метапредметные результаты изучения предмета «Информатика»:**

- умение самостоятельно определять цели своего обучения, ставить и формулировать для себя новые задачи в учёбе и познавательной деятельности, развивать мотивы и интересы своей познавательной деятельности;
- умение самостоятельно планировать пути достижения целей, в том числе альтернативные, осознанно выбирать наиболее эффективные способы решения учебных и познавательных задач;
- умение соотносить свои действия с планируемыми результатами, осуществлять контроль своей деятельности в процес-

се достижения результата, определять способы действий в рамках предложенных условий и требований, корректировать свои действия в соответствии с изменяющейся ситуацией;

- умение оценивать правильность выполнения учебной задачи, собственные возможности её решения;
- владение основами самоконтроля, самооценки, принятия решений и осуществления осознанного выбора в учебной и познавательной деятельности;
- умение определять понятия, создавать обобщения, устанавливать аналогии, классифицировать, самостоятельно выбирать основания и критерии для классификации, устанавливать причинно-следственные связи, строить логическое рассуждение, умозаключение (индуктивное, дедуктивное и по аналогии) и делать выводы;
- умение создавать, применять и преобразовывать знаки и символы, модели и схемы для решения учебных и познавательных задач;
- умение организовывать учебное сотрудничество и совместную деятельность с учителем и сверстниками; работать индивидуально и в группе: находить общее решение и разрешать конфликты на основе согласования позиций и учёта интересов; формулировать, аргументировать и отстаивать своё мнение;
- формирование и развитие компетентности в области использования информационно-коммуникационных технологий.

#### **Предметные результаты изучения предмета «Информатика»:**

- формирование представления об основных изучаемых понятиях курса;
- формирование информационной и алгоритмической культуры; формирование представления о компьютере как универсальном устройстве обработки информации; развитие основных навыков и умений использования компьютерных устройств;
- развитие алгоритмического мышления, необходимого для профессиональной деятельности в современном обществе; развитие умений составить и записать алгоритм для решения конкретной задачи;
- формирование умений формализации и структурирования информации, умения выбирать способ представления данных в соответствии с поставленной задачей, с использованием соответствующих программных средств обработки данных;
- формирование представления о том, что значит "программировать" на примере графического языка Blockly;
- знакомство с базовыми конструкциями языка Python; формирование умения придумывать алгоритмы и их реализовывать на языке Python;
- знакомство с основными алгоритмическими структурами линейной, условной и циклической;
- формирование умений работы с дополнительными библиотеками языка Python (tkinter, pygame, etc);
- формирование умения создавать реальные приложения с помощью языка Python, формирование умения применять накопленные знания для решения практических задач;
- формирование умения формализации и структурирования информации,
- формирование умения обрабатывать данные в электронных таблицах;
- использование готовых прикладных компьютерных программ по выбранной специализации;
- развитие умений применять изученные понятия, результаты, методы для решения задач практического характера и задач из смежных дисциплин с использованием при необходимости справочных материалов, компьютера;
- формирование навыков и умений безопасного и целесообразного поведения при работе с компьютерными программами и в Интернете, умения соблюдать нормы информационной этики и права.

# 5. Содержание курса

#### **Графический язык программирования Blockly (14 часов)**

Среда обучения. Демо-версии. Игры. Черепаха. Лабиринт. Учимся программировать: Робот. BlocklyDuino – среда программирования роботов.

#### **Введение в язык программирования Python (24 часа)**

История создания языка. Установка Python. Структура программы. Типы данных. Ввод-вывод. Линейные алгоритмы. Алгоритмы с ветвлением. Циклы. Вложенные циклы. Списки. Функции. Модули. Работа с текстовыми файлами. Графический модуль PyTurtle. Графика с модулем tkinter. Создание приложения Painter.

#### **Работа с табличным процессором LibreOffice.org Calc (28 часов)**

Знакомство c офисным пакетом LibreOffice. Этапы работы с документом. Форматирование таблиц. Работа с листами. Навигация в электронных таблицах. Формат ячеек. Панели. Копирование данных и автозаполнение. Относительная и абсолютная адресация. Обработка данных. Диаграммы и графики. Примеры задач моделирования и их решение с помощью электронных таблиц. Возможности Google Sheets.

### 6. Поурочное планирование

#### **Модуль 1. Графический язык программирования Blockly**

#### **Урок №1. Знакомство с Blockly.**

Разрабатывается и поддерживается компанией Google с 2012 года. Распространяется свободно. Не требует установки.

Программы создаются в Web-интерфейсе. Программы создаются в визуальной среде с помощью блоков, по аналогии со средой Scratch. Blockly легко изучать. Простота и гибкость. Не требуются серьезные навыки программирования. Простое управление. Возможность экспорта программы Blockly в JavaScript, Python, Dart, PHP или XML. Открытый исходный код.

#### **Урок № 2. Кейс. Программирование – в играх. Урок – командная игра.**

Разбейтесь на пары, откройте сайт с игрой "Банни идет домой": http://blockly.ru/apps/bunny/index.html.

Пройдите все три этапа обучения, выполнив задания.

#### **Урок 3. Кейс. Командная работа "Разберись со средой обучения".**

Ребята разбиваются на команды по несколько человек, на выбор получают одну из задач в демоверсии http://blockly.ru/ training/demo1.html. Необходимо разобраться с тем, что в этой задаче происходит и подготовить краткий рассказ классу.

#### **Варианты задач:**

#### **Демо №1 (Цикл со счётчиком, ветвление)**

Программа создает случайное двузначное положительное целое число и выводит на экран его и 7 следующих за ним нечётных чисел.

#### **Демо №2 (Цикл с условием)**

Программа генерирует случайные числа, пока их сумма остаётся меньше 100.

После генерации очередного числа, на экран выводится само число и сумма сгенерированных чисел.

#### **Демо №3 (Одномерный числовой массив)**

Программа создает одномерный числовой массив, состоящий из 10 элементов и заполняет его случайными числами из диапазона -100...100. Каждый элемент массива выводиться на экран. После создания весь массив целиком, а также минимальное и максимальное значения его элементов выводятся на экран.

#### **Демо №4 (Процедура)**

Функция принимает в качестве параметров два числа (a и b), заданных случайным образом, генерирует и выводит на экран 10 случайных чисел из диапазона a...b.

#### **Демо №5 (Функция)**

Функция принимает в качестве параметра целое положительное однозначное число n и возвращает значение суммы факториалов всех чисел от 1 до n.

Программа выводит на экран значения факториалов и суммы факториалов всех чисел от 1 до n.

#### **Демо №6 (Прямая рекурсия)**

Программа выводит на экран все числа в порядке их вычисления рекурсивной функцией F(n) при выполнении вызова F(9). (Задание №11 демоверсии ЕГЭ-2018)

#### **Демо №7 (Косвенная рекурсия)**

Сколько символов «звёздочка» будет напечатано на экране при выполнении вызова F(11)? (Задание №11 демоверсии ЕГЭ-2016)

#### **Урок №4. Кейс. Программирование как вызов. Командная работа. Пройдите лабиринт, изучив основные алгоритмические конструкции.**

Разбейтесь на пары, откройте страницу с игрой http://blockly. ru/apps/panda/index.html. Сколько заданий вы сможете выполнить за урок?

#### **Урок №5. Кейс. Исследуем игры для программистов. Работа в команде.**

Разбейте школьников на команды, каждая команда получает для изучения одну из игру со страницы http://blockly.ru/games. html (Птица, Пруд, JS Пруд, Фильм). Ребята должны разобраться тем, как решать задачи в каждой игре, пройти как можно больше уровней, подготовить рассказ об игре, ее особенностях, самых интересны моментах для остального класса.

#### **Урок № 6. «Черепаха»**

Команды движения. Повороты. Управление пером. Урок № 7. «Черепаха» Цвет. Смешение цветов. Логические операции. Циклы. Математика.

#### **Урок № 8. Практическая работа.**

Кейс. Командная игра: проведи Панду через суперлабиринт. Чья команда быстрее справится с заданием? Немного теории. Правила прохождения лабиринта. Чтобы провести Панду через этот Суперлабиринт, Вам необходимо проявить незаурядные программистские способности. Удачи! Вперёд!

#### **Урок № 9. Кейс. Учимся программировать. Робот. Демо-версии. Командная работа.**

Ребята разбиваются на команды по несколько человек, на выбор получают одну из задач в демоверсии http://blockly.ru/ blockly-robot/apps/demo1.html. Необходимо разобраться с тем, что в этой задаче происходит и подготовить краткий рассказ классу.

#### **Демоверсии I. №1 (Основы)**

Робот проходит половину круга против часовой стрелки и останавливается.

#### **Демоверсии I. №2 (Неполное ветвление)**

Робот генерирует случайным образом из диапазона -100...100 целочисленную переменную x и выводит её на экран. Если число x положительное, то Робот вычисляет корень квадратный из x, выводит его на экран и делает несколько шагов вперёд.

#### **Демоверсии I. №3 (Полное ветвление)**

Робот генерирует случайным образом из диапазона -100...100 целочисленную переменную x и выводит её на экран. Если число x положительное, то Робот вычисляет корень квадратный из x, выводит его на экран и делает несколько шагов вперёд, иначе – выводит надпись «Вычислить невозможно» и делает несколько шагов назад.

#### **Демоверсии I. №4 (Цикл со счётчиком)**

Робот генерирует случайным образом однозначное положительное число n, а затем делает n шагов по кругу.

#### **Демоверсии I. №5 (Цикл с условием)**

Робот генерирует случайные числа, пока их сумма остаётся меньше 100.

После генерации очередного числа, Робот выводит на экран само число x и сумму сгенерированных чисел s, а затем делает шаги по кругу. Робот останавливается, когда сумма чисел превысит 100.

#### **Демоверсии II** http://blockly.ru/blockly-robot/apps/demo2.html

#### **Демоверсии II. №1 (Одномерный числовой массив)**

Робот создаёт одномерный числовой массив и заполняет его случайными однозначными числами.

Заполнение каждого элемента и вывод его на экран сопрово-

ждается одним шагом Робота.

После заполнения всего массива, Робот выводит на экран его содержимое и максимальное значение.

#### **Демоверсии II. №2 (Процедура)**

Робот создаёт процедуру, которая принимает в качестве параметров два числа (a и b), заданных случайным образом, генерирует и выводит на экран 10 случайных чисел из диапазона a...b. Вывод на экран каждого нового числа сопровождается одним шагом Робота.

#### **Демоверсии II. №3 (Функция)**

Робот создаёт функцию, которая принимает в качестве параметра целое положительное однозначное число n и возвращает значение суммы факториалов всех чисел от 1 до n. Робот выводит на экран значения числа n, факториалов и суммы факториалов всех чисел от 1 до n. Количество шагов Робота равно значению числа n.

#### **Демоверсии II. №4 (Прямая рекурсия)**

Робот выводит на экран все числа в порядке их вычисления рекурсивной функцией F(n) при выполнении вызова F(9) – (задание №11 демоверсии ЕГЭ-2018).

Вывод на экран каждого нового числа сопровождается одним шагом Робота.

#### **Демоверсии II. №5 (Косвенная рекурсия)**

Робот выводит на экран символы «звёздочка» при выполнении вызова F(11) (задание №11 демоверсии ЕГЭ-2016). Необходимо подсчитать количество выводимых на экран символов.

Вывод на экран каждого нового символа сопровождается одним шагом Робота.

**Урок № 10. Продолжение проекта с прошлого урока. Презентация рассказов.**

**Урок № 11. BlocklyDuino – среда программирования роботов.** Ввод/вывод Индикаторы Серво-двигатели.

**Урок № 12. BlocklyDuino – среда программирования роботов.** Связь Логические Циклы

Математика

**Урок № 13. BlocklyDuino – среда программирования роботов.** Текст Массивы

Переменные Функции

**Урок № 14. Практическая работа** 

**Кейс: Командная работа.** Программирование роботов с помощью языка BlocklyDuino.

#### **Обучающийся научится:**

- составлять простые алгоритмы с помощью визуальных блоков;
- составлять ветвящиеся и циклические алгоритмы;
- создавать и обрабатывать массивы;
- создавать процедуры и функции;
- работать с редактором визуального программирования роботов Arduino

#### **Модуль 2. Введение в язык программирования Python**

**Урок № 15. Знакомство с языком программирования Python.** История создания.

Python - это интерпретируемый язык программирования.

Python - это полноценный язык программирования. Python – свободно распространяемый язык программирования. Дзэн Питона. Команда «import this» Установка языка Python. Интерактивный режим.

Создание первой программы: «Hello, world»

#### **Урок № 16. Структура программы. Типы данных. Переменные.**

Ввод и вывод данных. Ввод и вывод данных. Операции. Создание и редактирование программ в среде IDLE. Типы данных: целые числа, числа с плавающей точкой, строки. Запуск программ. **Кейс:** создайте учебную задачу для соседа на ввод/вывод в Python или на последовательность выполнения арифметических операций.

#### **Урок № 17. Линейные алгоритмы.**

Блок-схема линейного алгоритма. Ввод данных с клавиатуры. Правила записи арифметических выражений. Множественное присваивание. Случайные числа. Порядок выполнения операций. Вывод на экран. **Кейс.** Работа в парах: запишите выражение по правилам языка Python и предложите напарнику вычислить его, не используя интерпретатора Python. Проверьте себя в среде разработки.

#### **Урок № 18. Ветвящиеся алгоритмы.**

Инструкция ветвления if. Ветвление. Полная и сокращенная формы. Логический тип данных. Логическое высказывание.

Операции сравнения. **Урок № 19. Ветвящиеся алгоритмы.** Множественное ветвление. Инструкция ветвления if … else. **Мини-кейс:** Программа «Открыто / закрыто»

#### **Урок № 20. Циклические алгоритмы.**

Цикл с предусловием. Блок-схема цикла с предусловием. Инструкция while. **Мини-кейс:**  Подсчет суммы цифр целого числа.

**Урок № 21. Циклические алгоритмы. Мини-кейс:**  Поиск НОД двух целых чисел.

**Урок № 22. Циклические алгоритмы.** Цикл с параметром. Блок-схема цикла с параметром. Генерация диапазона значений. Функция range(). **Мини-кейс:** вычисление факториала N.

#### **Урок № 23. Вложенные циклы.**

Цикл в цикле. Время работы программы, содержащей вложенные циклы. **Мини-кейс:** написать программу, выводящую на экран таблицу Пифагора.

**Урок № 24. Списки.** Массивы и списки. Индекс (номер элемента списка). Создание, ввод и вывод списков. Просмотр элементов списка. Добавление удаление элементов списка. Количество элементов списка может меняться во время выполнения программы. **Мини-кейс:** Программа «Рекорды»

#### **Урок № 25. Списки.** Копирование списков. Линейный поиск. Сортировка списка. **Мини-кейс:**

Создать список учеников класса, отсортировать его и написать программу, которая спрашивает у пользователя число N и выводит фамилию и имя N-ого по алфавиту ученика, или N-ого с конца алфавита.

#### **Урок № 26. Функции.** Вспомогательные алгоритмы.

Объявление функции. Правила описания функций. Параметры и возвращаемые значения. Области видимости. Чтение глобальной переменной внутри функции.

**Урок № 27. Модули.** Модули из стандартной библиотеки. Инструкция import. Инструкция from. Использование псевдонимов Создание своего модуля.

**Урок № 28. Работа с текстовыми файлами.** Функция open и её аргументы. Чтение из файла. Запись в файл.

**Урок № 29. Практическая работа.**

#### **Кейс:**

Создание игры «Викторина».

Вопросы и варианты ответов с указанием правильного хранятся в текстовом файле. Вопросы задаются последовательно. Игроку предлагается выбрать правильный ответ из предложенных вариантов. В случае правильно ответа результат увеличивается на единицу, и игроку выводится сообщение: «верно». В случае неверного ответа выводится сообщение: «не верно».

После ответа на последний вопрос на экран выводится результат (количество верных ответов).

#### **Урок № 30. Практическая работа. Кейс:**

Завершение работы над Викториной. Работа в парах: ребята разбиваются на пары, и тестируют игру, написанную напарником.

#### **Урок № 31. Графический модуль PyTurtle.**

Импорт модуля turtle. Внешность, формы «черепашки». Размер «черепашки». Цвет «черепашки». Отпечаток «черепашки».

#### **Урок № 32. Графический модуль PyTurtle**

Команды перемещения. Команды поворота. Рисуем домики, машинки и т.п. Раскрашиваем картинки. **Кейс.** Нарисуй самый необычный домик.

#### **Урок № 33. Графический модуль PyTurtle.**

Возможности рисования в PyTurtle. Цвет и размер пера. Решение задач с использованием линейных алгоритмов.

#### **Урок № 34. Графический модуль PyTurtle.**

Положение «черепашки». Координатная плоскость. Направление «черепашки». Команда поставить точку. Циклические конструкции в PyTurtle

#### **Урок № 35. Графический модуль PyTurtle.**

Создание геометрических фигур в PyTurtle. Рисование спиралей в PyTurtle. Конструкции ветвления алгоритмов в PyTurtle.

#### **Урок № 36. Практическая работа. Кейс:**

Рисуем снежинки. Конкурс на самую необычную снежинку.

#### **Урок № 37. Графика с модулем tkinter в Python.**

Создание графического интерфейса. Импорт модуля tkinter. Создание базового окна. Создание рамки. Создание метки. Создание кнопок.

#### **Урок № 38. Графика с модулем tkinter в Python.**

Менеджер размещения Grid. Текстовые поля и области. Применение флажков. Применение переключателей.

**Урок № 39. Виджет Canvas.** Холст. Линии. Цвета. Формы. Рисуем изображение.

Рисуем текст.

#### **Урок № 40. Практическая работа**

#### **Кейс: Командная работа.**

«Создаем приложение «Painter», позволяющее рисовать мышкой на экране (с палитрой цветов и ластиком)»

#### **Обучающийся научится:**

- Составлять математическую модель, алгоритм и программу для решения простых задач;
- Записывать математические выражения на языке Python;
- Анализировать готовую программу и предсказывать результат;
- Выделять вспомогательные алгоритмы в сложных задачах;
- Обрабатывать списки;
- работать с графическим модулем PyTurtle;
- работать с графическим модулем tkinter;

#### **Модуль 3. Работа с табличным процессором LibreOffice.org Calc**

#### **Урок № 41. Знакомство c офисным пакетом LibreOffice.**

LibreOffice — офисный пакет, совместимый с 32/64-битными системами. Поддерживает большинство популярных операционных систем, включая GNU/Linux, Microsoft Windows и Mac OS X.

LibreOffice бесплатен и имеет открытый исходный код, следовательно, его можно бесплатно скачивать и использовать. Загрузка и установка LibreOffice. Интерфейс электронных таблиц.

Меню, панели инструментов, строка состояния. Режимы работы с документом.

#### **Урок № 42. Этапы работы с документом.**

Создание нового документа, ввод данных.

Сохранение, открытие и закрытие документа. Редактирование таблиц: копирование, вставка, перемещение, удаление содержимого ячеек. Отмена действий.

#### **Урок № 43. Форматирование таблиц.**

Шрифты, стили, размер шрифта, границы. Работа с цветом. Выравнивание, перенос по словам Объединение ячеек.

#### **Урок № 44. Работа с листами.**

Ярлыки листов. Вставка, удаление листов. Переименование листов. Цвет ярлыка листа.

#### **Урок № 45. Навигация в электронных таблицах.**

Использование мыши. Использование навигатора. Ссылки на ячейки. Использование клавиш Enter, Tab, влево, вправо, вверх, вниз, Home, End, Page Up и Page Down

#### **Урок № 46. Навигация по листам**

Использование клавиатуры. Использование мыши. Использование Навигатора.

#### **Урок № 47. Строка состояния** Номер листа. Режим вставки. Стиль листа. Статус изменения. Сумма, среднее значение.

Масштаб.

#### **Урок № 48. Боковая панель.**

Настройки боковой панели. Свойства. Стили. Галерея. Навигатор. Функции.

**Урок № 49. Выбор ячеек. Диапазоны.**

Диапазон смежных ячеек. Диапазон не смежных ячеек. Весь лист. Выделение строк. Выделение столбцов.

**Урок № 50. Формат ячеек.** Числовой. Процентный. Денежный. Дата, время. Текст.

**Урок № 51. Панель формул.** Поле «Имя». Мастер функций « f(x) » Сумма « ∑ » Формула « = » Строка ввода. Урок № 52. Мастер функций. Категории функций. Поиск необходимой функции. Работа с аргументами функций.

**Урок № 53. Копирование ячеек.** Копирование данных. Копирование формул.

Автозаполнение ячеек.

**Урок № 54. Практическая работа. Кейс:**

Создание платежной ведомости. Отразить начисленную З/П, удержанный НДФЛ, сумму к выдаче, итого. Найти максималь ную, минимальную и среднюю З/П Урок № 55. Относительная и абсолютная адресация. Ссылки на ячейки текущего листа. Ссылки на ячейки из других листов. Использование знака « \$ » в ссылках на ячейки. Закрепление номера строки. Закрепление имени столбца.

**Урок № 56. Обработка данных.** Сортировка. Фильтр. Скрыть, отобразить данные.

**Урок № 57. Практическая работа. Кейс:** 

Создание таблицы расчёта стоимости перевозки грузов. В нашем распоряжении три автомобиля, заданной грузоподъ емности. Для каждого из них известна стоимость перевозки на один километр. В таблице десять пунктов назначения. Для каждого из них известно расстояние до склада и необходимое количество грузов, которые будут доставлены со склада. Рас считать общие затраты на все необходимые перевозки.

**Урок № 58. Диаграммы и графики.** Мастер диаграмм. Типы диаграмм. Диапазон данных. Ряды данных. Элементы диаграммы.

#### **Кейс:**  Построение графиков функций.

#### **Урок № 59. Примеры задач моделирования и их решение с помощью электронных таблиц. Кейс:**

Моделирование движения твердого тела в поле тяжести Земли.

#### **Урок № 60. Возможности Google Sheets.**

Бесплатный сервис. Облачное хранилище. Обмен файлами. Кроссплатформенность. Коллективная работа. Учетная запись Gmail. Google – диск.

#### **Урок № 61. Панель инструментов Google Sheets.**

Шрифт. Размер шрифта. Форматирование текста Форматирование ячеек Выравнивание текста. Масштаб.

#### **Урок № 62. Операции с ячейками, строками и столбцами.**

Вставка, удаление строк и столбцов. Закрепление строк и столбцов. Перемещение строк и столбцов. История изменений в «Google Sheets.

#### **Урок № 63. Функции в «Google Sheets.**

Категории функций. Поиск необходимой функции. Работа с аргументами функций.

#### **Урок № 64. Относительная и абсолютная адресация.**

Ссылки на ячейки текущего листа. Ссылки на ячейки из других листов. Распространение формул. Использование знака « \$ » в ссылках на ячейки. Закрепление номера строки. Закрепление имени столбца.

**Урок № 65. Обработка данных.** Сортировка. Фильтр. Скрыть, отобразить данные.

**Урок № 66. Диаграммы и графики.** Редактор диаграмм. Типы диаграмм. Диапазон данных. Ряды данных. Элементы диаграммы.

#### **Урок № 67. Настройки доступа в Google Sheets.**

Доступ по ссылке. Уровни доступа: выключено, просматривать, комментировать, редактировать. Доступ определенным пользователям. Общий доступ. Доступ к папке с файлами.

#### **Урок № 68. Практическая работа: Кейс:**

«Создание графика «Динамика курсов валют» прогнозирование»

#### **Обучающийся научится:**

• создавать и редактировать таблицы в табличном процессоре;

- работать с панелями инструментов табличного процессора;
- работать с ячейками таблиц: выделять, копировать, удалять;
- использовать необходимые шрифты;
- форматировать таблицы;
- создавать и редактировать документы в Google Sheets;
- работать с инструментами Google Sheets;
- создавать опросы в Google Forms;
- анализировать результаты опросов;
- размещать документы в облачном хранилище;
- организовывать коллективную работу с документами;
- настраивать права доступа к документам.

#### **Литература**

1. Доусон М. Программируем на python, 2014

#### **Цифровые ресурсы**

- 1. http://blockly.ru/
- 2. https://ru.libreoffice.org/
- 3. «Google Таблицы»: большой гайд для новичков. https:// texterra.ru/blog/google-tablitsy-bolshoy-gayd-dlyanovichkov.html

7. Планируемые результаты обучения.

#### **Важнейшими умениями/знаниями являются следующие:**

- умение пользоваться персональным компьютером и его периферийным оборудованием;
- умение следовать требованиям техники безопасности, гигиены, эргономики и ресурсосбережения при работе со средствами информационных и коммуникационных технологий;
- умение осуществлять взаимодействие посредством электронной почты, чата, форума;
- умение искать информацию с применением правил поиска (построения запросов), в компьютерных сетях, некомпьютерных источниках информации (справочниках и словарях, каталогах, библиотеках) при выполнении заданий и проектов по различным учебным дисциплинам;
- умение составлять простые алгоритмы с помощью визуальных блоков;
- умение работать с редактором визуального программирования роботов Arduino;
- умение составлять математическую модель, алгоритм и программу для решения простых задач;
- знакомство с основными конструкциями языка Python (условная инструкция, циклы, функции, списки, строки) на практических примерах;
- $\cdot$  умение работать с графическим модулем tkinter;
- умение работать со встроенной библиотекой компонентов графического интерфейса tkinter;
- умение создавать и редактировать таблицы в табличном процессоре;
- умение работать с панелями инструментов табличного процессора; работать с ячейками таблиц: выделять, копировать, удалять; использовать необходимые шрифты; форматировать таблицы;
- умение создавать и редактировать документы в Google Sheets; работать с инструментами Google Sheets;
- умение выбирать способ представления своего проекта с использованием соответствующих программных средств.

**www.roskvantorium.ru/fond**

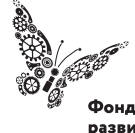

Фонд новых форм<br>развития образования -<br>PLUS ULTRA | AAABLIIE ITPEAEAA